# ES

# *fx-570LA PLUS fx-991LA PLUS Guía del usuario*

Sitio web educativo para todo el mundo de CASIO <http://edu.casio.com>

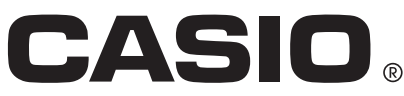

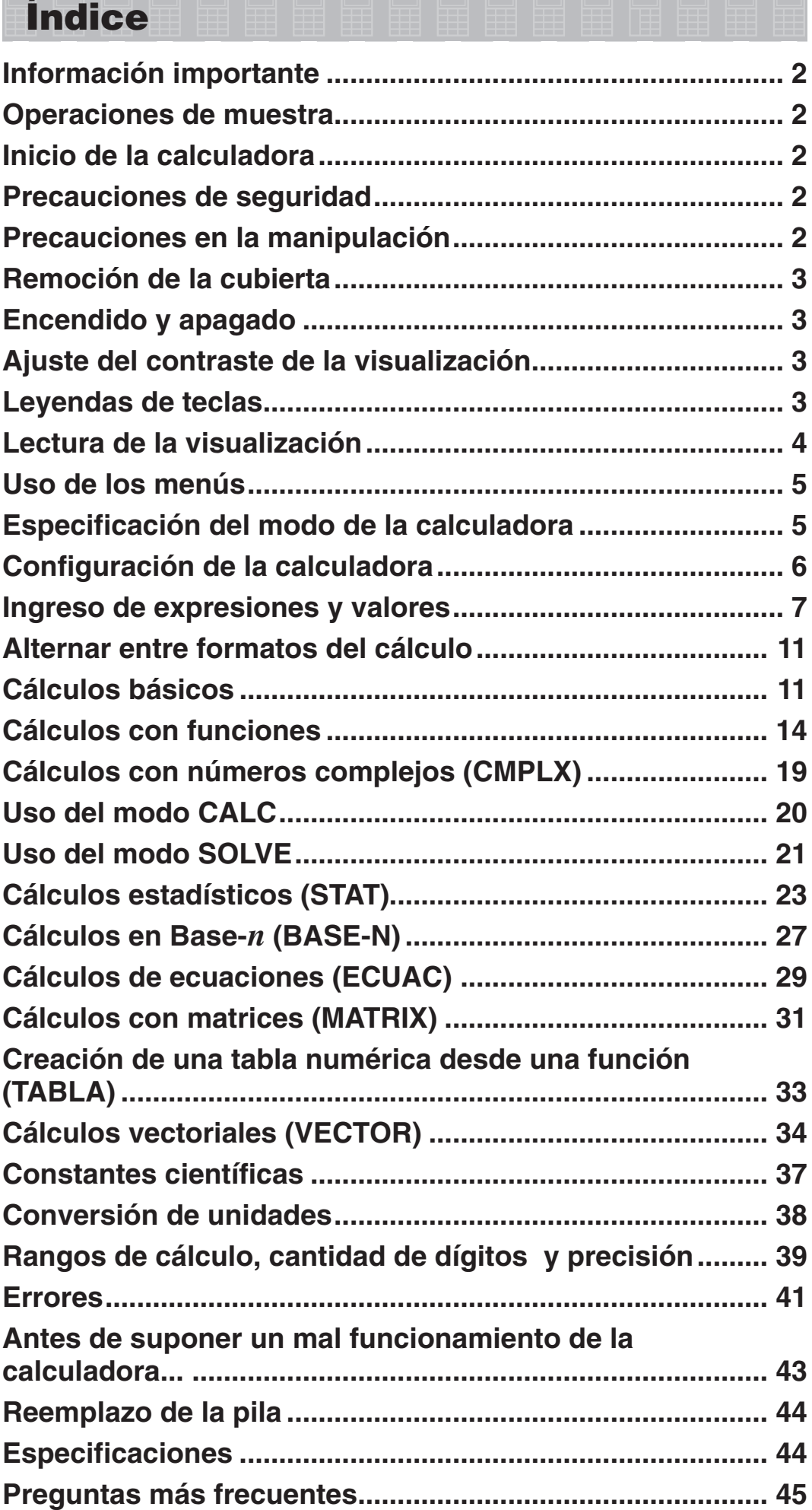

IT-

# <span id="page-2-0"></span> **Información importante**

- Las imágenes e ilustraciones (tales como las leyendas de teclas) mostradas en esta Guía del usuario son solo con fines ilustrativos y pueden diferir ligeramente de los elementos reales que representan.
- El contenido de este manual está sujeto a cambios sin previo aviso.
- En ningún caso, CASIO Computer Co., Ltd. será responsable por daños especiales, colaterales, incidentales o consecuentes que se deriven o que surjan de la compra o uso de este producto y de los accesorios entregados con el mismo. Asimismo, CASIO Computer Co., Ltd. no asume responsabilidad alguna ante ningún tipo de reclamo de terceras partes que surjan del uso de este producto y de los accesorios entregados con el mismo.
- Asegúrese de tener a mano toda la documentación del usuario para futuras consultas.

### **Operaciones de muestra**

En este manual, las operaciones de muestra se indican con el ícono  $\mathcal{P}$ . A menos que se especifique lo contrario, todas las operaciones de muestra suponen que la calculadora se encuentra en su configuración inicial predeterminada. Utilice el procedimiento "Inicio de la calculadora" para regresar la calculadora a su configuración inicial.

Para informarse sobre los indicadores MATH, LINE, Deg y Rad que se muestran en las operaciones de muestra, vea "Configuración de la calculadora".

### **Inicio de la calculadora**

Cuando desee iniciar la calculadora o regresar el modo de cálculo y la configuración al estado inicial predeterminado realice el siguiente procedimiento. Tenga en cuenta que esta operación eliminará todos los datos actualmente en memoria.

 $\boxed{9}$  (CLR)  $\boxed{3}$  (Todo)  $\boxed{=}$  (Sí)

# **Precauciones de seguridad**

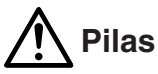

- Mantenga las pilas fuera del alcance de los niños pequeños.
- Utilice solamente el tipo de pila indicado en este manual.

### **Precauciones en la manipulación**

• **Aun cuando la calculadora esté funcionando normalmente, reemplace la pila al menos una vez cada tres años (LR44 (GPA76)) o cada dos años (R03 (UM-4)).** 

 Desde una pila agotada se pueden producir derrames de sustancias que perjudican el buen funcionamiento de la calculadora. Nunca deje una pila agotada en la calculadora. No intente utilizar la calculadora si la pila está completamente agotada (fx-991LA PLUS).

- <span id="page-3-0"></span>• **La pila entregada con esta calculadora puede descargarse ligeramente durante el transporte y almacenamiento. Debido a esto, puede ser necesario su reemplazo antes del tiempo estimado para su duración normal.**
- **No utilice con este producto pilas de tecnologías oxyride\* ni ningún otro tipo de pila a base de níquel. La incompatibilidad entre tales pilas y las especificadas para este producto puede reducir la vida útil de las pilas y ocasionar un mal funcionamiento del producto.**
- **Evite el uso y el almacenamiento de esta calculadora en zonas con temperaturas extremas, gran humedad o polvo.**
- **No exponga la calculadora a golpes, presiones o condiciones mecánicas extremas.**
- **Nunca intente desarmar la calculadora.**
- **Limpie el exterior de la calculadora con un paño seco y suave.**
- **Cuando decida deshacerse de la calculadora o de su pila, hágalo respetando las regulaciones locales referidas al tema.**
- \* Los nombres de la compañía o de los productos mencionados en este manual pueden ser marcas registradas o marcas de sus respectivos dueños.

# **Remoción de la cubierta**

Para usar la calculadora retire su cubierta deslizándola hacia abajo y sujétela de la parte posterior como se ve en la figura a la derecha.

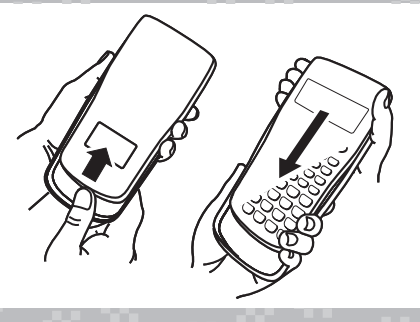

# **Encendido y apagado**

Presione [ENC] para encender la calculadora. Presione <sup>SHIFT</sup> AC(APAG) para apagar la calculadora.

### **Apagado automático**

La calculadora además se apagará automáticamente después de aproximadamente 10 minutos de inactividad. Si esto sucede, presione la tecla **ENC** para volver a encender la calculadora.

# **Ajuste del contraste de la visualización**

Para ver la pantalla CONTRASTE realice las siguientes operaciones de teclas:  $\lim_{\omega \to 0}$  (CONFIG)  $\odot$  6 (< CONT >). Luego mediante  $\odot$  y  $\odot$ ajuste el contraste. Una vez logrado el contraste deseado, presione [AC].

**Importante:** Si el ajuste del contraste no mejora la visión de la visualización, probablemente el nivel de la pila esté bajo. Reemplace la pila.

# **Leyendas de teclas**

Al presionar SHIFT o ALPHA seguido por una segunda tecla se ejecutará la función alternativa de dicha tecla. La función alternativa de cada tecla se indica en la leyenda superior.

A continuación se muestran los significados del color de las leyendas de las funciones alternativas.

**Función alternativa**

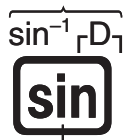

**Función propia de la tecla**

ES-3 B

<span id="page-4-0"></span>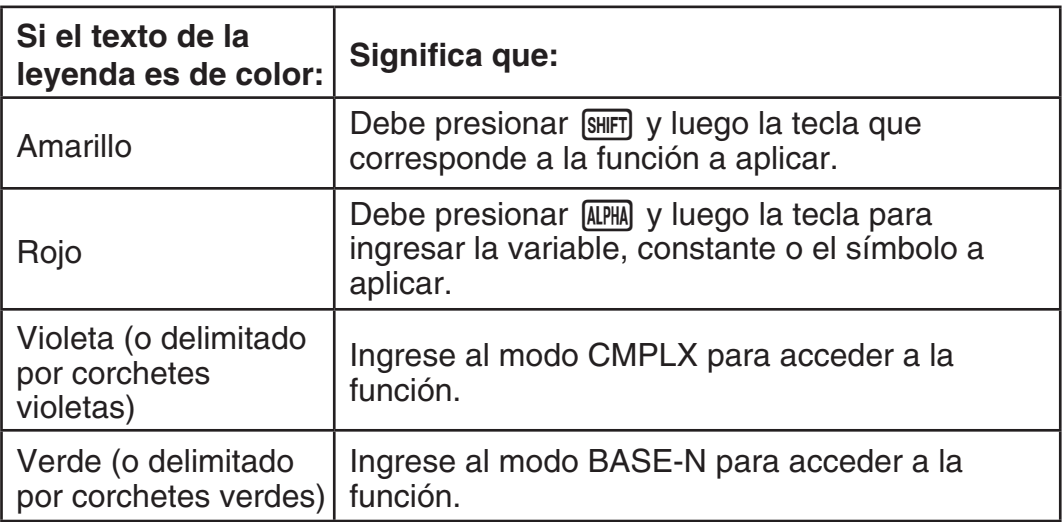

# **Lectura de la visualización**

La visualización de la calculadora muestra las expresiones que se ingresan, los resultados de los cálculos y varios indicadores.

### Expresiones ingresadas **Indicadores**

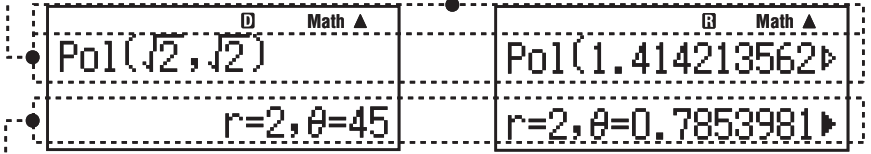

### **Resultados de cálculos**

- El indicador  $\triangleright$  a la derecha del resultado del cálculo, expresa que el resultado continúa hacia la derecha. Utilice  $\odot$  y  $\odot$  para desplazar el resultado en la visualización.
- $\bullet$  El indicador  $\triangleright$  a la derecha de la expresión ingresada representa que ésta continúa hacia la derecha. Utilice  $\bigcirc$  y  $\bigcirc$  para desplazar la expresión en la visualización. Observe que si desea desplazar la expresión ingresada mientras se muestran ambos indicadores  $\blacktriangleright \vee \triangleright$ , deberá presionar primero  $AC$  y luego utilizar  $\odot$  y  $\odot$  para desplazarse.

### **Indicadores de la visualización**

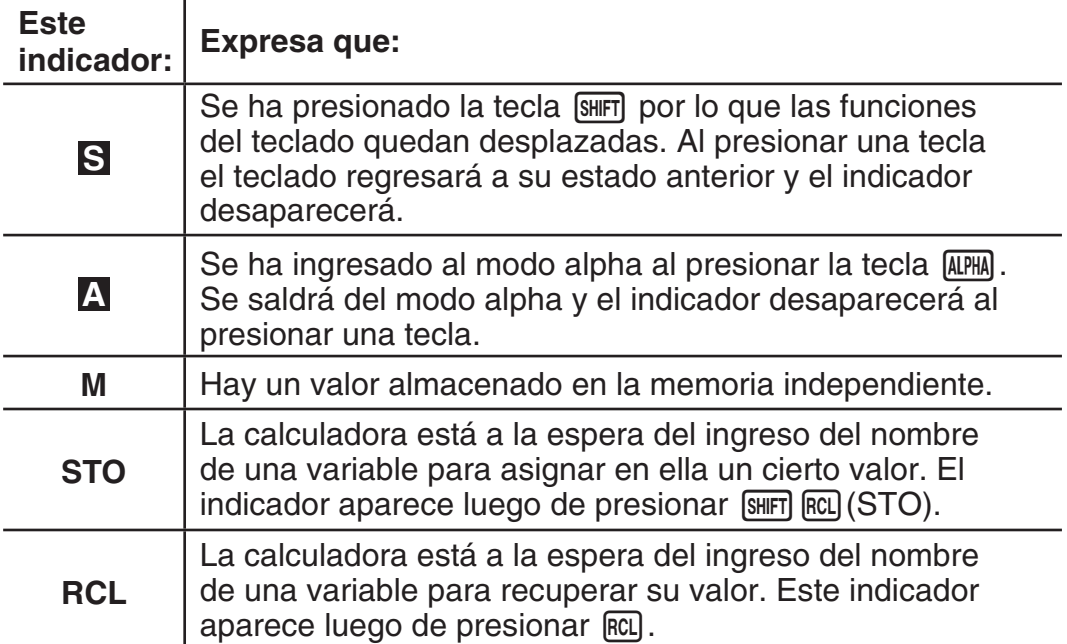

<span id="page-5-0"></span>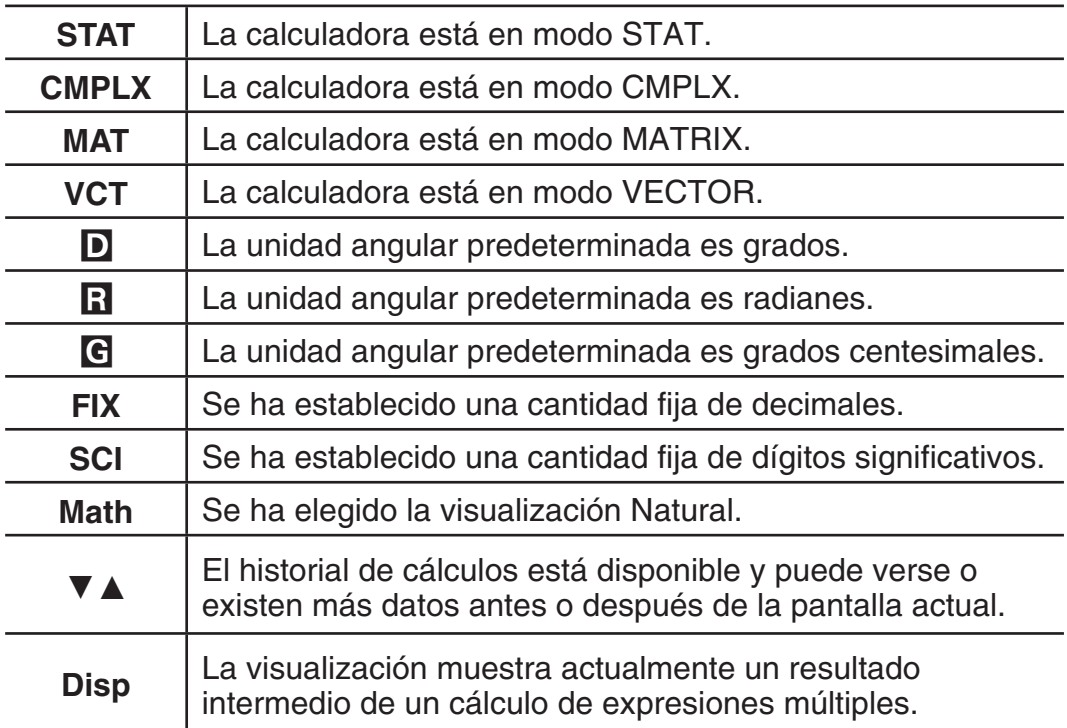

 **Importante:** En el caso de cálculos que tomen mucho tiempo de ejecución, podrían verse solamente los indicadores anteriores (sin ningún valor) durante la ejecución interna.

# **Uso de los menús**

A ciertas operaciones de la calculadora se accede mediante menús. Al presionar MODO o Myp, por ejemplo, se verá un menú de funciones aplicables.

Las siguientes son las operaciones a realizar para navegar entre menús.

- Puede seleccionar un elemento del menú presionando la tecla numérica que corresponda al número a su izquierda en la pantalla del menú.
- El indicador  $\blacktriangledown$  en la esquina superior derecha del menú expresa que hay otro menú después del actual. El indicador  $\triangle$  expresa que hay otro menú antes. Use  $\odot$  y  $\odot$  para alternar entre menús.
- Para cerrar un menú sin realizar ninguna selección, presione [AC].

# **Especificación del modo de la calculadora**

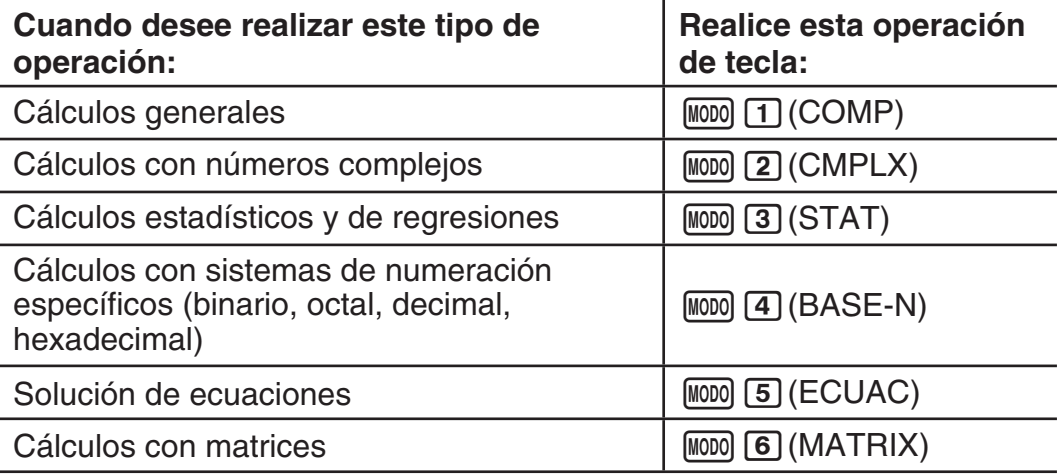

<span id="page-6-0"></span> Generación de una tabla numérica basada en una expresión<br>en una expresión

Cálculos vectoriales  $\vert$  M000 8 (VECTOR)

4+증

 **Nota:** El modo predeterminado de cálculo es COMP.

### **Configuración de la calculadora**

Para visualizar el menú de configuración realice las siguientes operaciones de tecla:  $\lim_{\epsilon \to 0}$  (CONFIG). Luego, mediante  $\epsilon$  y  $\epsilon$  y las teclas numéricas configure la calculadora a su criterio.

Los ajustes predeterminados se indican subrayados ().

1**MthIO** 2**LineIO** Especifican el formato de la visualización.

**Visualización Natural (MthIO)** permite que las fracciones, los números irracionales y otras expresiones puedan verse tal como se los escribe en papel.

**MthIO:** Seleccione MathO o LineO. MathO muestra las entradas y los resultados tal como se los escribe en papel. LineO muestra las entradas igual que MathO, pero los resultados se ven en formato lineal.

**Visualización Linear (LineIO)** permite que las fracciones y otras expresiones se vean en una sola línea.

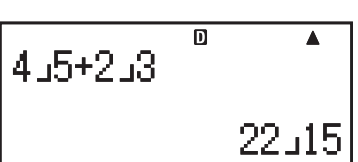

**Math**

 $\overline{\mathbf{D}}$ 

**Nota:** • La calculadora se ajusta a la visualización Linear automáticamente al ingresar a los modos STAT, BASE-N, MATRIX o VECTOR. • En este manual, el indicador MATI junto a una operación de muestra representa la visualización Natural (MathO) mientras que el indicador **LINE** la visualización Linear.

3**Deg** 4**Rad** 5**Gra** Especifica la unidad de medida de los ángulos que se ingresan y que se obtienen como resultado del cálculo: grados sexagesimales, radianes o grados centesimales.

**Nota:** En este manual, el indicador **Deg** junto a una operación de muestra señala grados mientras que el indicador Rad señala que se opera en radianes.

6**Fix** 7**Sci** 8**Norm** Especifica la cantidad de dígitos que se muestra en el resultado de un cálculo.

 **Fix:** El valor que se ingresa (0 a 9) determina la cantidad de decimales del resultado del cálculo que se muestran. El resultado es redondeado según la cantidad de dígitos especificada antes de mostrarse.

Ejemplo: **INF**  $100 \div 7 = 14,286$  (Fix 3) 14,29 (Fix 2)

**Sci:** El valor que ingrese (1 a 10) determina la cantidad de dígitos significativos del resultado del cálculo que se muestran. El resultado es redondeado según la cantidad de dígitos especificada antes de mostrarse.

Ejemplo: **LINE**  $1 \div 7 = 1.4286 \times 10^{-1}$  (Sci 5)  $1,429 \times 10^{-1}$  (Sci 4)

**Norm:** Al seleccionar uno de los dos modos posibles (**Norm 1**, Norm 2) se especifica el rango en el que se verán los resultados en formato no exponencial. Fuera del rango elegido, los resultados se muestran mediante formato exponencial.

<span id="page-7-0"></span>Norm 1:  $10^{-2} > |x|$ ,  $|x| \ge 10^{10}$  Norm 2:  $10^{-9} > |x|$ ,  $|x| \ge 10^{10}$ Ejemplo: **INF**  $1 \div 200 = 5 \times 10^{-3}$  (Norm 1) 0,005 (Norm 2)

 $\odot$   $\Box$  **ab/c**  $\odot$   $\odot$   $\Box$  **d/c** Especifica el formato usado para mostrar fracciones en el cálculo: como fracciones mixtas (ab/c) o como fracciones impropias (d/c).

c3**CMPLX** 1**a+b i ;** 2**r** ∠ *-* Especifica coordenadas rectangulares  $(a+bi)$  o coordenadas polares  $(r\angle\theta)$  en el modo ECUAC de solución de ecuaciones.

c4**STAT** 1**ACT ;** 2**DESACT** Especifica si se muestra o no la columna FREQ (frecuencia) en el editor del modo STAT.

c5**Mostr** 1**Punto;** 2**Coma** Especifica si el resultado se muestra con una coma o un punto como separador decimal. Al ingresar un valor siempre se verá un punto.

 **Nota:** Cuando se ha seleccionado un punto como separador decimal, como separador de resultados múltiples se utiliza una coma (,). Cuando el separado decimal es una coma, los resultados se separan con punto y coma (;).

**TE CONT Ajuste del contraste de la visualización. Vea "Ajuste del** contraste de la visualización" para más detalles.

### **Inicio de la configuración**

Realice el siguiente procedimiento para iniciar la calculadora, mediante el cual se regresa el modo de cálculo a COMP y el resto de los parámetros incluyendo la configuración de menú a sus valores predeterminados.

 $\overline{\text{SHT}}$   $\overline{\text{9}}$  (CLR)  $\overline{\text{1}}$  (Cnfig)  $\equiv$  (Sí)

# **Ingreso de expresiones y valores**

### **Reglas básicas de ingreso**

Los cálculos pueden ingresarse de la misma forma en que son escritos. Al presionar  $\equiv$  la secuencia de prioridades del cálculo se evaluará automáticamente y el resultado aparecerá en la visualización.

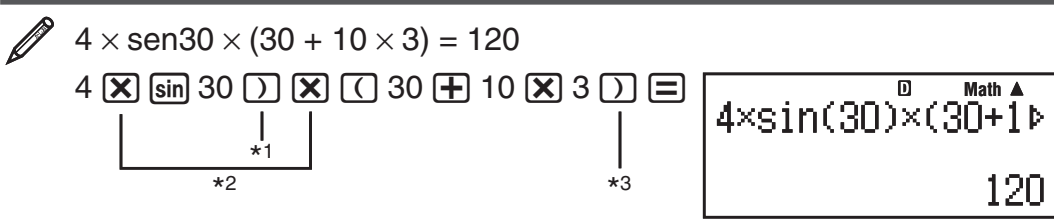

- \*<sup>1</sup> Las funciones sen, senh y otras que incluyan paréntesis, requieren el paréntesis de cierre.
- \*<sup>2</sup> Los símbolos de multiplicación  $(x)$  pueden omitirse. Se puede omitir el signo de multiplicación inmediatamente antes de la apertura de un paréntesis, inmediatamente antes de cualquier función seno u otra que incluya paréntesis, inmediatamente antes de la función Ran# (generador de números aleatorios), inmediatamente antes de una variable (A, B, C, D, E, F, M, X, Y), o de las constantes científicas,  $\pi$  o  $e$ .
- $*$ <sup>3</sup> Los paréntesis de cierre inmediatamente antes de la operación  $\equiv$  pueden omitirse.

Ingreso de un ejemplo omitiendo las operaciones  $\left[\mathbf{\overline{X}}\right]^{*2} \mathbf{\overline{Y}}$   $\left[\mathbf{\overline{Y}}\right]^{*3}$  en el ejemplo anterior.

 $4 \sin 30$  ) ( 30 + 10  $\overline{X}$  3 =

$$
\left|\frac{\text{4sin}(30) \left(\frac{B}{30} + 10 \times 3\right)}{120}\right|
$$

**Importante:** Si realiza un cálculo que incluye operaciones de división y de multiplicación en el que el signo de multiplicación se ha omitido, se insertarán paréntesis automáticamente como se muestra en el siguiente ejemplo.

• Cuando se omite un signo de multiplicación inmediatamente antes de un paréntesis abierto o después de uno cerrado.

$$
6 \div 2 (1 + 2) \rightarrow 6 \div (2 (1 + 2)) \qquad 6 \div A (1 + 2) \rightarrow 6 \div (A (1 + 2))
$$
  
1 \div (2 + 3) sen(30) \rightarrow 1 \div ((2 + 3) sen(30))

• Cuando un signo de multiplicación se omite inmediatamente antes de una variable, una constante, etc.

$$
6 \div 2\pi \rightarrow 6 \div (2\pi)
$$
  $2 \div 2\sqrt{2} \rightarrow 2 \div (2\sqrt{2})$   $4\pi \div 2\pi \rightarrow 4\pi \div (2\pi)$ 

• Al ingresar una función que utiliza comas (como Pol, Rec o RanInt#), asegúrese de ingresar los paréntesis cerrados requeridos por la expresión. Si no ingresa los paréntesis cerrados, dichos paréntesis no se insertarán automáticamente como se describió anteriormente.

**Importante:** Si ejecuta un cálculo en el cual se ha omitido el signo de multiplicación inmediatamente antes de una fracción (incluidas las fracciones mixtas), los paréntesis se insertarán automáticamente como se muestra en los ejemplos a continuación.

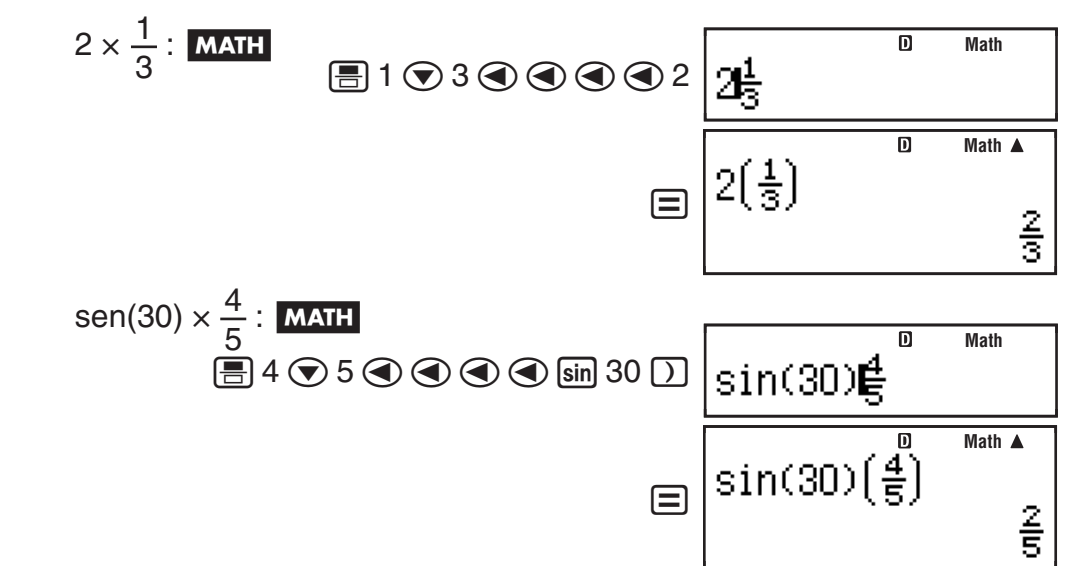

**Nota:** • Si el cálculo tiene una extensión tal que durante su ingreso excede la pantalla, ésta se desplazará automáticamente a la derecha y aparecerá el indicador < en la visualización. Cuando esto sucede, puede desplazar la visualización a la izquierda mediante  $\bigcirc$  y  $\bigcirc$  para mover el cursor. • Con la visualización Linear seleccionada, presionando  $\bigcirc$  se lleva el cursor al inicio del cálculo, mientras que  $\odot$  lo lleva al final. • Al presionar  $\odot$  con la visualización Natural seleccionada y el cursor al final del cálculo ingresado hará que el cursor se desplace al inicio y si presiona  $\bigcirc$  con el cursor al inicio hará que se desplace al final. • En un cálculo se pueden ingresar hasta 99 bytes. Cada número, símbolo o función utiliza normalmente un byte. Algunas funciones requieren de 3 a 13 bytes. • Cuando queden 10 bytes o menos de capacidad de ingreso, el cursor cambiará su forma a . Si esto ocurre, finalice el ingreso del cálculo y presione  $\equiv$ .

# **Secuencia de prioridad de cálculos**

La secuencia de prioridad de los cálculos ingresados se evalúa según las reglas que siguen. Cuando la prioridad de dos expresiones es la misma, el cálculo se realiza de izquierda a derecha.

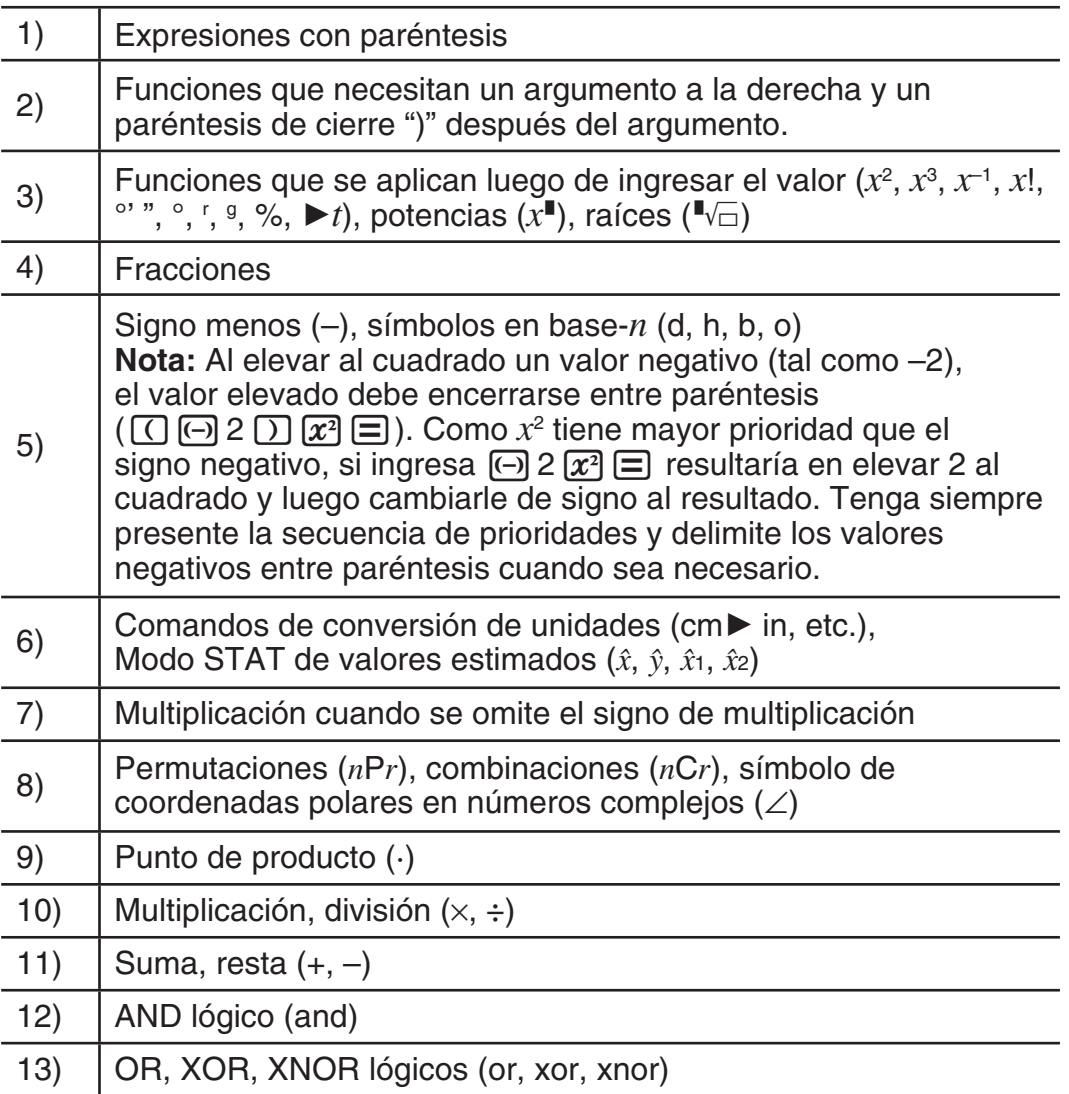

### **Ingreso mediante visualización Natural**

La visualización Natural permite ingresar y ver fracciones y ciertas funciones  $(\log, x^2, x^3, x^{\blacksquare}, \sqrt{\blacksquare}, \sqrt[3]{\blacksquare}, \blacksquare, \Box, x^{-1}, 10^{\blacksquare}, e^{\blacksquare}, \int, d/dx, \Sigma, \text{Abs})$  tal como se escriben en un libro de texto.

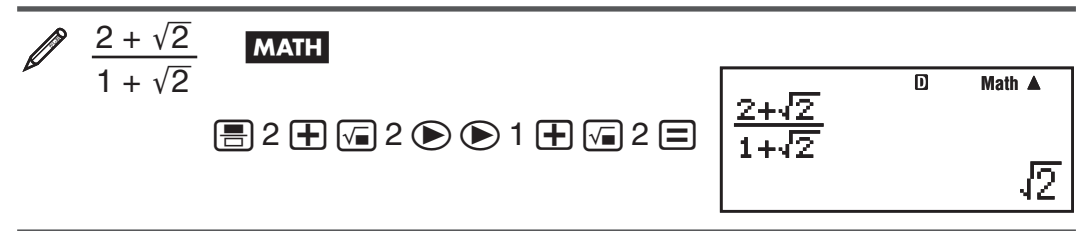

**Importante:** • Ciertos tipos de expresiones pueden hacer que la altura de una fórmula de cálculo sea mayor que una línea de visualización. La altura máxima admisible para cada fórmula de cálculo es de dos pantallas de visualización (31 puntos  $\times$  2). Si la altura del cálculo que se está ingresando excede el límite admisible no se podrán realizar entradas adicionales. • Se permite el anidamiento de funciones y paréntesis. Si se anidan demasiadas funciones y/o paréntesis una entrada adicional podría no ser posible. Si esto ocurre, divida el cálculo en múltiples partes y calcule cada parte por separado.

**Nota:** Si utiliza la visualización Natural, al presionar  $\equiv$  y obtener un resultado, parte de la expresión puede quedar trunca. Si necesita ver la expresión completa nuevamente, presione  $[AC]$  y luego use  $\bigcirc$  y  $\bigcirc$  para desplazar la expresión ingresada.

### **Uso de valores y expresiones como argumentos (Visualización Natural solamente)**

Un valor o expresión ya ingresado puede utilizarse como argumento de una función. Luego de ingresar  $\frac{7}{6}$ , por ejemplo, puede tomarlo como el argumento de  $\sqrt{\frac{7}{6}}$ .

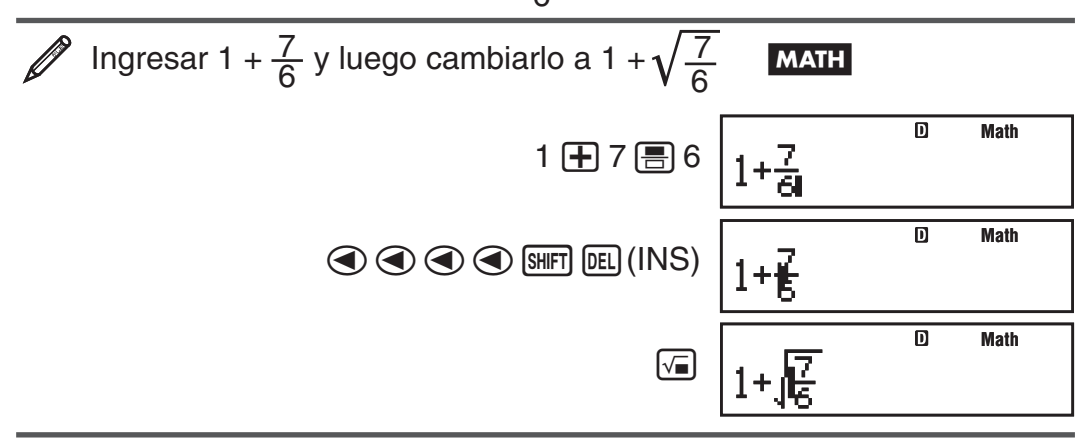

Como se muestra anteriormente, el valor o expresión a la derecha del cursor después de presionar  $\sqrt{[S+1]}$  (INS) se convierte en el argumento de la función que se especifica a continuación. El argumento abarca todo hasta el primer paréntesis abierto hacia la derecha, si hubiera alguno, o todo hasta la primera función a la derecha (sen(30), log2(4), etc.)

Esta capacidad puede utilizarse con las siguientes funciones:  $\boxed{=}$ ,  $\boxed{\phantom{0}^{[0]}$ ,  $\boxed{}}$ ,  $\boxed{(\mathbb{F})\left(\mathbb{F}^1\right),\ (\mathbb{H}\Gamma)\left[\log_2\left(\sum_{k=1}^n\mathbb{I}\right),\ (\mathbb{H}\Gamma)\left(\mathcal{X}^1\right)\left(\mathbb{I}\setminus\overline{\Box}\right),\ (\mathbb{H}\Gamma)\left[\log\right]\left(10^\mathbb{I}\right),\ (\mathbb{H}\Gamma)\left[\ln\right]\left(e^\mathbb{I}\right),\ (\mathcal{X}^1),\ (\mathcal{X}^2)\right]}$  $\boxed{\text{SHIFT}}$   $\boxed{\sqrt{m}}$   $($   $\sqrt[3]{m}$   $)$ ,  $\boxed{\text{SHFT}}$   $\boxed{\text{hyp}}$   $(Abs)$ .

### **Modo de sobrescritura de ingreso (En la visualización Linear solamente)**

En la visualización Linear exclusivamente, puede elegir como modo de ingresar caracteres la inserción o la sobrescritura. En el modo de sobrescritura el texto que ingrese reemplazará al existente en la posición del cursor. Puede alternar entre los modos de inserción y sobrescritura mediante las siguientes operaciones: [SHFT] [EE] (INS). El cursor aparecerá como "**I**" en el modo de inserción y como "" en el modo de sobrescritura.

 **Nota:** La visualización Natural siempre utiliza inserción de texto por lo que al alternar de la visualización Linear a la visualización Natural se cambiará automáticamente a ese modo.

# **Corrección y borrado de una expresión**

**Borrar un solo caracter o función:** Desplace el cursor justo a la derecha del caracter o función que desee eliminar y presione [DEL]. En el modo de sobrescritura, desplace el cursor justo abajo del caracter o función que desee eliminar y presione  $[PE]$ .

**Insertar un caracter o función en un cálculo:** Mediante  $\textcircled{q}$  y  $\textcircled{e}$ desplace el cursor hasta el lugar donde desee insertar el caracter o función y luego ingréselo. Asegúrese de usar el modo de inserción siempre que la visualización esté en la visualización Linear.

**Borrar todo el cálculo ingresado: Presione [AC].** 

# <span id="page-11-0"></span> **Alternar entre formatos del cálculo**

Con la visualización Natural elegida, cada vez que presione [S+D] alternará la visualización del cálculo entre su formato fraccionario y su formato decimal, su formato  $\sqrt{\ }$  y el decimal o su formato  $\pi$  y su formato decimal.

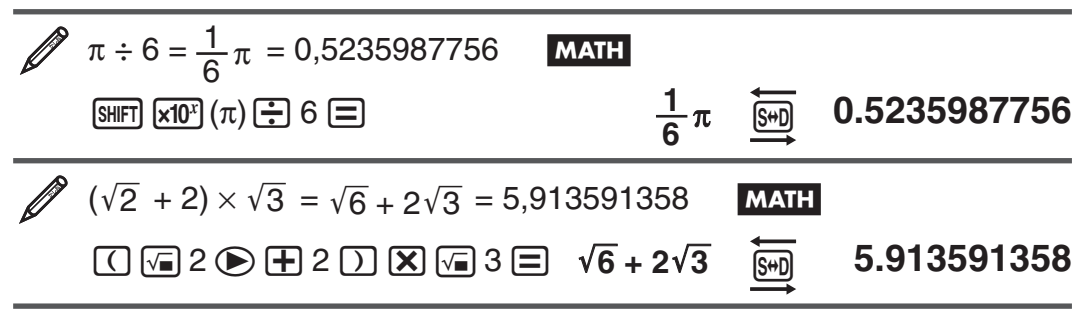

Con la visualización Linear seleccionada, al pulsar <a>[</a>964 cambiará la visualización entre el formato decimal y el fraccionario alternadamente.

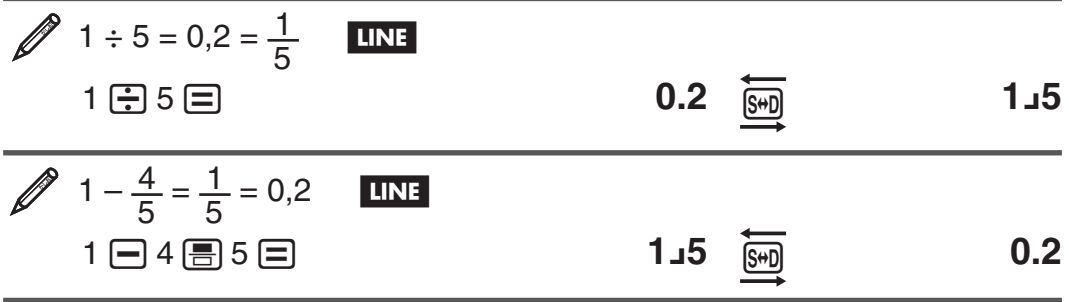

**Importante:** • El proceso de conversión puede tardar cierto tiempo dependiendo del tipo de resultado de cálculo visualizado en la pantalla al presionar la tecla  $\left[\frac{1}{2}\right]$ . • Con algunos resultados, presionar la tecla  $\left[\frac{1}{2}\right]$  no convertirá el valor que se muestra. • No puede cambiar desde el formato decimal al formato de fracción mixta si el número total de dígitos usados en la fracción mixta (incluyendo entero, numerador, denominador y símbolos separadores) es mayor de 10.

**Nota:** Con la visualización Natural (MathO) al presionar  $\boxed{\equiv}$  en lugar de  $\equiv$  luego de ingresar un cálculo se verá el resultado en formato decimal. Al presionar  $\mathbb{S}$ Iluego, el resultado cambiará al formato fraccionario o al formato  $\pi$ . En este caso no se verá el resultado en formato  $\sqrt{\phantom{a}}$  .

# **Cálculos básicos**

### **Cálculos con fracciones**

Tenga en cuenta que el modo de ingresar fracciones será diferente según esté utilizando la visualización Natural o la visualización Linear.

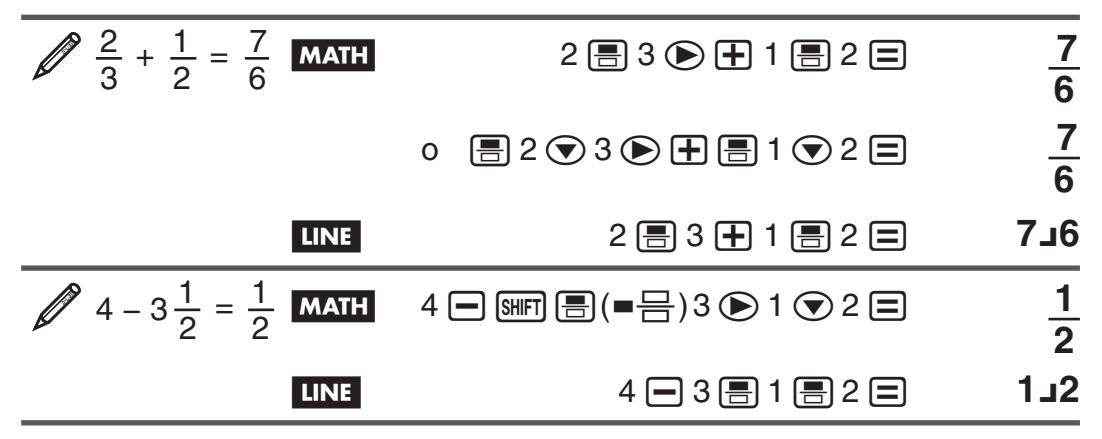

**Nota:** • Si con la visualización Linear seleccionada, mezcla valores fraccionarios y decimales en un cálculo, el resultado se verá en formato decimal. • Los resultados de fracciones se muestran luego de ser reducidos a su menor expresión.

**Cambio entre el formato de fracción impropia y de fracción mixta:** Se ejecuta con esta operación de tecla:  $\frac{[S+]}{[S+]}$  $\frac{[S+]}{[S+]}$ 

**Cambio entre el formato fraccionario y decimal:** Presione  $\overline{s}$ .

### **Cálculos de porcentaje**

Al ingresar un valor y presionar  $\boxed{\text{Suff}}$  (%) se calcula un porcentaje del valor ingresado.

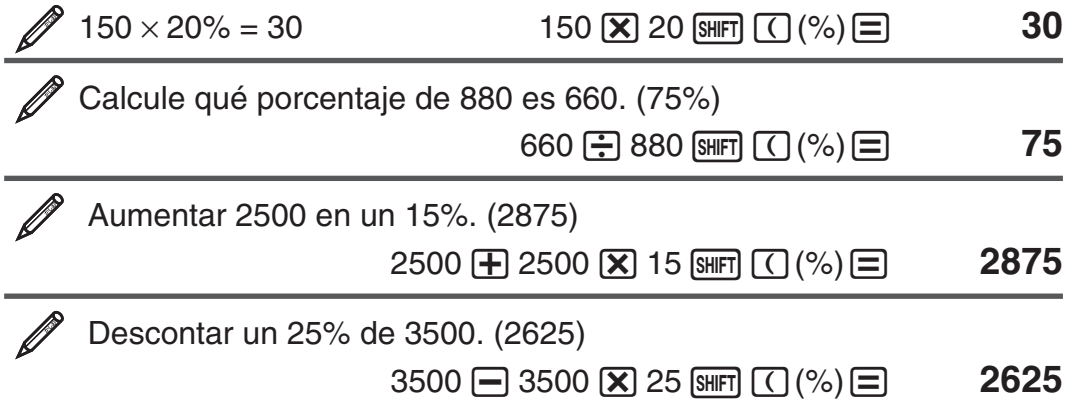

### **Cálculo con grados, minutos y segundos (sexagesimales)**

Si realiza una suma o resta entre valores sexagesimales o una multiplicación o división entre un valor sexagesimal y uno decimal el resultado se verá en formato sexagesimal. También puede realizar conversiones entre valores sexagesimales y decimales. El que sigue es el formato de ingreso de un valor sexagesimal: {grados}  $[m]$  {minutos}  $[m]$  {segundos}  $[m]$ .

**Nota:** Aun en el caso de que los grados y minutos sean cero, deberá ingresar para ellos un valor cero.

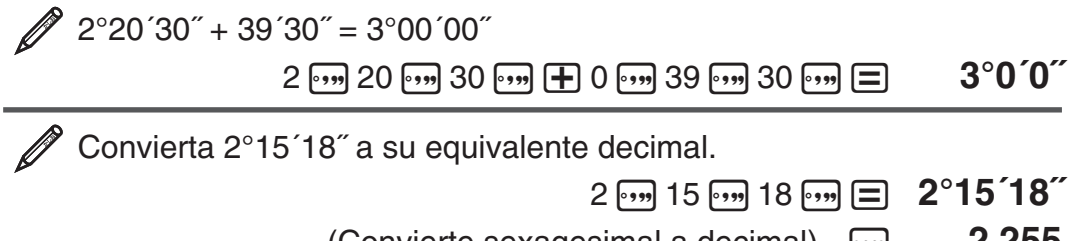

**(Convierte sexagesimal a decimal)**  $[m]$  **2.255 (Convierte decimal a sexagesimal)**  $\overline{}$  **2°15´18** 

### **Expresiones múltiples**

Mediante el caracter dos puntos (:) puede conectar dos o más expresiones y ejecutarlas en secuencia de izquierda a derecha al presionar  $\equiv$ .

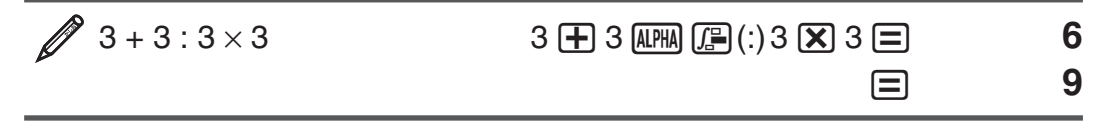

# **Uso de notación ingenieril**

Mediante una sola tecla se convierte un valor a un formato con notación ingenieril.

 Transforme el valor 1234 a notación ingenieril desplazando el punto decimal a la derecha.

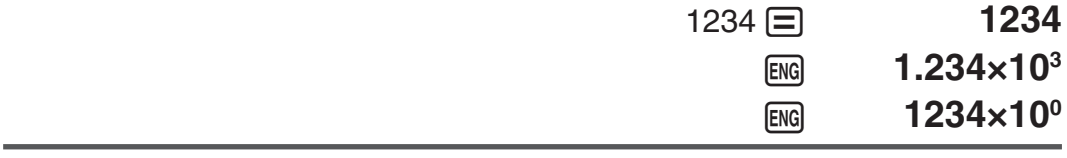

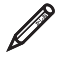

 Transforme el valor 123 a notación ingenieril desplazando el punto decimal a la izquierda.

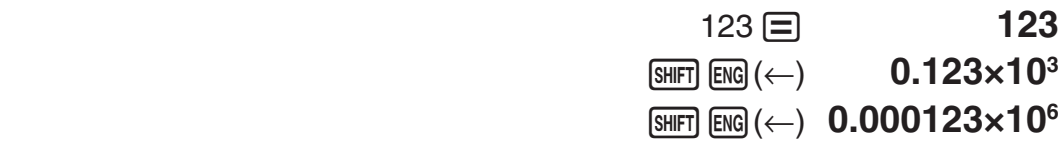

### **Historial de cálculo**

 En el modo COMP, CMPLX o BASE-N, puede desplazarse a lo largo del contenido del historial de cálculo mediante  $\textcircled{4}$  y  $\textcircled{7}$ .

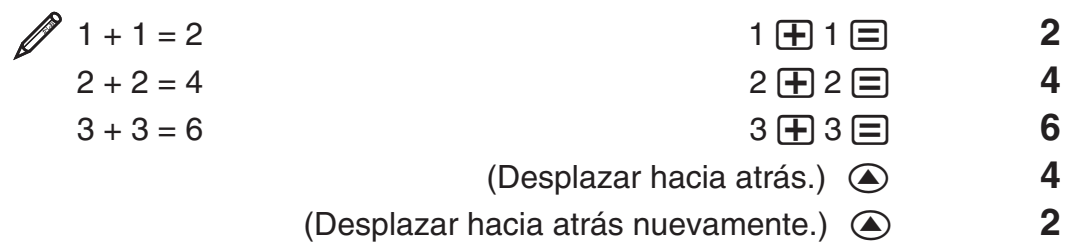

Nota: El historial de cálculo se borra cada vez que presiona **ENC**, cuando cambia a un modo de cálculo diferente, cuando cambia el formato de la visualización o cada vez que realiza un reinicio.

# **Función de repetición**

Mientras un cálculo permanezca en la visualización puede, presionando  $\bigcirc$ o ▶, editar la expresión utilizada para el cálculo previo.

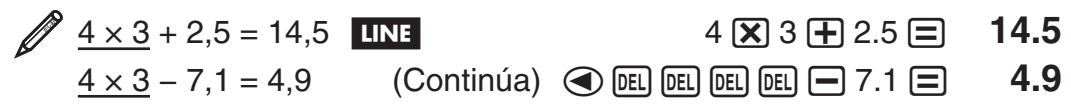

**Nota:** Si desea editar un cálculo cuando el indicador  $\triangleright$  está a la derecha del resultado de un cálculo (ver "Lectura de la visualización"), presione [AC] y luego use  $\bigcirc$  y  $\bigcirc$  para desplazarse a través de la expresión del cálculo.

# **Memoria de respuesta (Ans)**

El último resultado obtenido se almacena en la memoria Ans (de respuesta). El contenido de la memoria Ans se actualiza cada vez que se muestra el resultado de un cálculo.

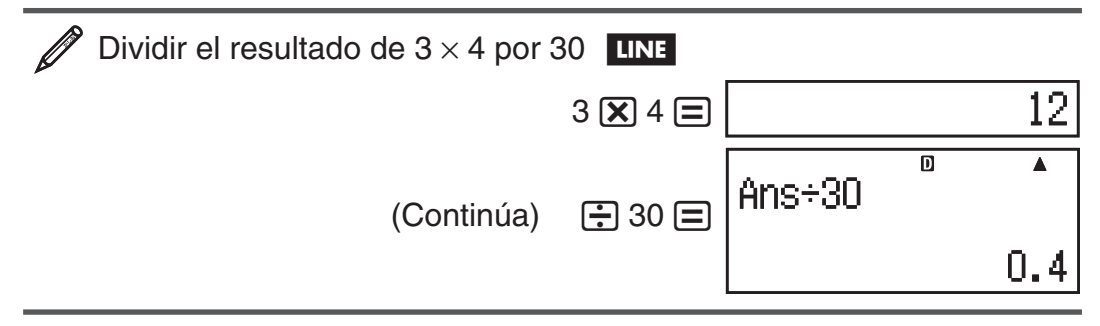

<span id="page-14-0"></span>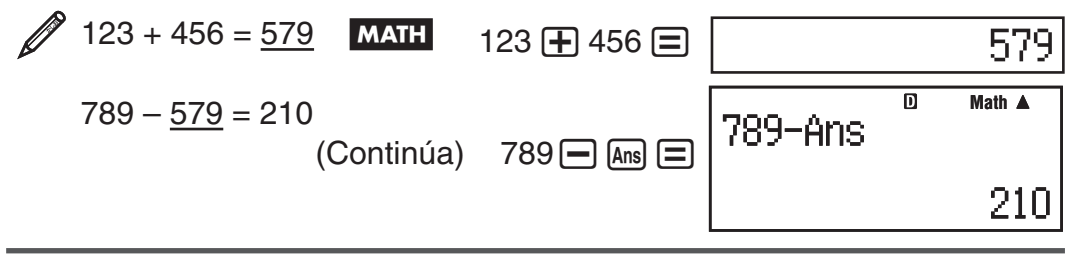

# **Variables (A, B, C, D, E, F, X, Y)**

Su calculadora cuenta con ocho variables predeterminadas, nombradas A, B, C, D, E, F, X, e Y. Puede asignar valores a las variables y utilizar las variables en los cálculos.

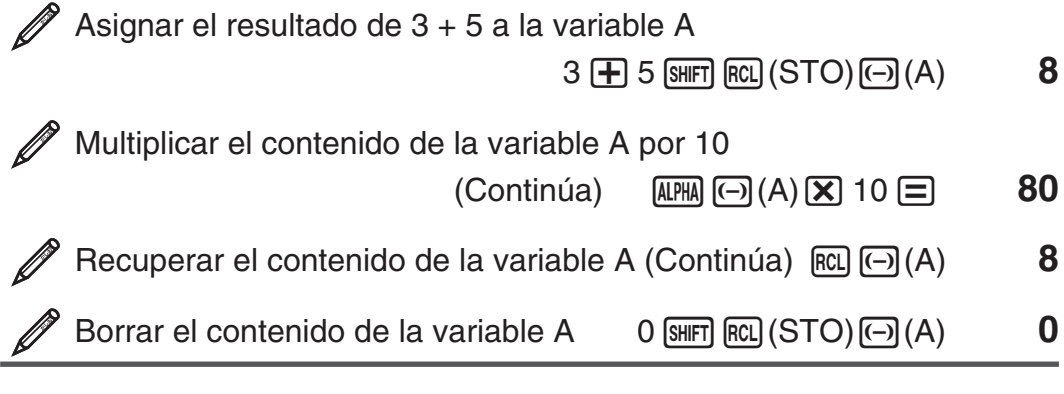

# **Memoria independiente (M)**

Puede sumar o restar resultados de un cálculo a la memoria independiente. El indicador "M" aparece en la visualización cuando la memoria independiente contiene algún valor distinto de cero.

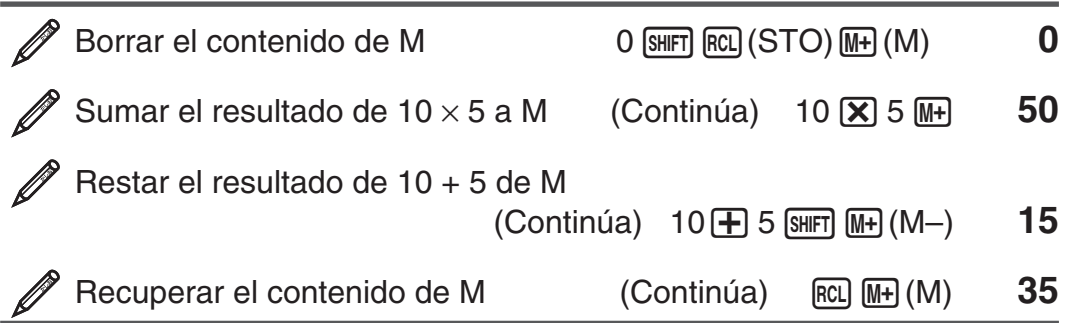

 **Nota:** La variable M es utilizada para la memoria independiente.

# **Borrado del contenido de todas las memorias**

La memoria Ans, la memoria independiente y los contenidos de las variables se mantienen aun si presiona [AC], cambia el modo de cálculo o apaga la calculadora. Efectúe el siguiente procedimiento cuando desee borrar el contenido de todas las memorias.

 $\boxed{9}$  (CLR)  $\boxed{2}$  (Mem)  $\boxed{=}$  (Sí)

# **Cálculos con funciones**

Para conocer operaciones reales con cada función vea la sección "Ejemplos" de la lista que sigue.

π **:** π se muestra como 3,141592654, pero para los cálculos internos se utiliza el valor de π = 3,14159265358980.

 *e* **:** *e* se muestra como 2,718281828, pero para los cálculos internos se utiliza el valor de *e* = 2,71828182845904.

sen, cos, tan, sen<sup>-1</sup>, cos<sup>-1</sup>, tan<sup>-1</sup>: Funciones trigonométricas. Especifique la unidad angular antes de realizar cálculos. Vea  $\mathbb{Z}_1$ .

**senh, cosh, tanh, senh<sup>-1</sup>, cosh<sup>-1</sup>, tanh<sup>-1</sup>: Funciones hiperbólicas. Ingrese** una función desde el menú que aparece cuando presiona [hyp]. La unidad angular elegida no afecta los cálculos. Vea  $\mathscr{D}_2$ .

°, <sup>r</sup>, <sup>g</sup>: Estas funciones especifican la unidad angular. ° especifica grados,<br><sup>r</sup> radianes y <sup>g</sup> grados centesimales. Ingrese una función desde el menú que aparece cuando realiza la siguiente operación de teclas:  $[SHFT]$   $[Ans]$  (DRG $\blacktriangleright$ ). Vea **3**.

\$**,** % **:** Funciones exponenciales. Tenga en cuenta que el método de ingreso es diferente según esté utilizando la visualización Natural o la visualización Linear. Vea  $\mathbb{Z}_4$ .

log: Función logarítmica. Use la tecla log para ingresar log<sub>a</sub>b como log  $(a, b)$ . En forma predeterminada la base de los logaritmos es 10 siempre que no ingrese un valor determinado para *a*. La tecla <sub>[09</sub>] también puede utilizarse pero solo cuando está seleccionada la visualización Natural. En este caso debe ingresar un valor para la base. Vea  $\mathscr{D}_5$ .

**ln:** Logaritmo natural en base  $e$ . Vea  $\mathscr{D}_6$ .

*x*<sup>2</sup>, *x*<sup>3</sup>, *x*<sup>∎</sup>, √■, <sup>3</sup>√■, <sup>∎</sup>√□, *x*<sup>-1</sup>: Potencias, raíces de potencias y recíprocos. Observe que los métodos de ingreso para  $x^{\text{I}}, \sqrt{\text{I}}, \sqrt[3]{\text{I}}$ , y  $^{\text{I}}\sqrt{\text{I}}$  son diferentes según se utilice visualización Natural o visualización Linear. Vea  $\mathbb{Z}_7$ .

Nota: *x*<sup>2</sup>, *x*<sup>3</sup>, *x*<sup>−1</sup> se pueden utilizar en los cálculos con números complejos.

**:** Función para realizar una integración numérica mediante el método de Gauss-Kronrod. La sintaxis de ingreso con la visualización Natural es ∫*a b f*(*x*)*dx*, mientras que con la visualización Linear es ∫( *f*(*x*), *a* , *b* , *tol* ). *tol*  determina la tolerancia y se asume el valor  $1 \times 10^{-5}$  cuando no se especifica ningún valor para *tol* . Vea también "Precauciones en el cálculo diferencial e integral" y "Consejos para el cálculo integral" si desea más información. Vea **8** .

F**:** Función para aproximar la derivada basada en el método de la diferencia central. La sintaxis de ingreso con la visualización Natural es  $\frac{d}{dx} (f(x))|_{x=a}$ , mientras que con la visualización Linear es  $\frac{d}{dx} (f(x), a, tol)$ . *tol* determina la tolerancia, y se asume el valor  $1 \times 10^{-10}$  cuando no se especifica ningún valor para *tol* . Vea también "Precauciones en el cálculo diferencial e integral" para más información. Vea **<sup>2</sup>9**.

 $\Sigma$ = : Función que, para un rango determinado de  $f(x)$ , determina la suma  $\sum_{x=a}^{b} (f(x)) = f(a) + f(a+1) + f(a+2) + ... + f(b)$ . La sintaxis de ingreso con la visualización Natural es Σ ( *f*(*x*)) *<sup>x</sup>*=*<sup>a</sup> b* , mientras que con la visualización Linear es Σ ( *f* ( *x* ), *a* , *b* ). *a* y *b* son enteros que pueden especificarse dentro del rango de  $-1 \times 10^{10} < a \leq b < 1 \times 10^{10}$ . Vea  $\mathcal{D}_{10}$ .  **Nota:** No puede utilizarse en  $f(x)$ ,  $a$ , o  $b$ : Pol, Rec,  $\int$ ,  $d/dx$ ,  $\Sigma$ .

Pol, Rec: Pol convierte coordenadas rectangulares a polares, mientras Rec convierte coordenadas polares a rectangulares. Vea  $\mathcal{D}_{11}$ .

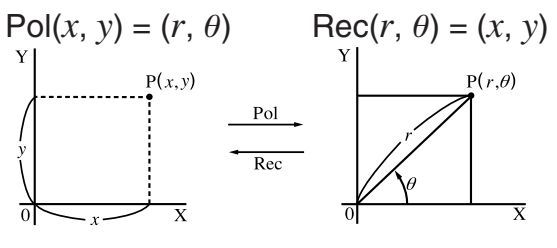

**Coordenadas Coordenadas Rectangulares (Rec) Polares (Pol)**

 $P(r, \theta)$ 

Especifique la unidad angular antes de realizar cálculos.

Los resultados del cálculo para  $r \mathsf{y} \theta \mathsf{y}$  para  $x \mathsf{e} y$  son asignados respectivamente a variables X e Y. El resultado del cálculo para  $\theta$  se muestra en el intervalo  $-180^{\circ} < \theta \le 180^{\circ}$ .

### $x!$ : Función factorial. Vea  $\mathcal{D}_1$ <sub>2</sub>.

Abs: Función valor absoluto. Tenga en cuenta que el método de ingreso es diferente según esté utilizando la visualización Natural o la visualización Linear. Vea **13**.

 **Ran# :** Genera un seudo número aleatorio de 3 dígitos menor que 1. Si eligió la visualización Natural, el resultado se muestra como una fracción. Vea  $\mathscr{D}_{14}$ .

**Ranint#:** Ingresa una función de la forma Ranint#(*a*, *b*), que genera un entero aleatorio en el intervalo entre  $a \vee b$ . Vea  $\mathscr{D}_1$ 5.

 $n Pr$ ,  $n Cr$ : Permutaciones ( $n Pr$ ) y combinaciones ( $n Cr$ ). Vea  $\mathcal{D}_1$ 6.

 **Rnd :** El argumento de esta función se convierte en un valor decimal y luego redondeado según el modo de presentación de dígitos especificado (Norm, Fix, o Sci). Con Norm 1 o Norm 2, el argumento es redondeado a 10 dígitos. Con Fix y Sci, el argumento es redondeado a la cantidad de dígitos especificada. Si se configuró la visualización a Fix 3, por ejemplo, el resultado de 10  $\div$  3 se muestra como 3,333, aunque la calculadora mantenga internamente el valor 3,33333333333333 (15 dígitos) para sus cálculos. En el caso de Rnd(10÷3) = 3,333 (con Fix 3), el valor que se muestra en pantalla y el valor interno almacenado en la calculadora coinciden en 3,333. Debido a esto, una serie de cálculos producirá un diferente resultado según si se utiliza Rnd (Rnd(10÷3)  $\times$  3 = 9,999) o no (10  $\div$  3  $\times$  3 = 10,000). Vea  $\mathscr{D}$ 17.

 **Nota:** El uso de funciones puede hacer más lento un cálculo y demorar la aparición en pantalla del resultado. Mientras espera que aparezca un resultado no realice ninguna operación. Para interrumpir una operación en marcha antes de que el resultado aparezca, presione [AC].

### **Precauciones en el cálculo diferencial e integral**

- El cálculo diferencial e integral puede realizarse solamente en modo COMP  $(MODO \mid T)$ ).
- No puede utilizarse en  $f(x)$ ,  $a, b$ , o tol los siguientes: Pol, Rec,  $\int$ ,  $d/dx$ ,  $\Sigma$ .
- $\bullet$  Si utiliza una función trigonométrica en  $f(x)$ , establezca como unidad angular el radián.
- Un valor de *tol* más pequeño, incrementa la precisión pero incrementa también el tiempo de cálculo. Especifique un valor *tol* que sea 1 × 10<sup>-14</sup> o mayor.

### **Precauciones exclusivas del cálculo integral**

- Una integración requiere normalmente considerable tiempo de cálculo.
- $\bullet$  Dependiendo del contenido de  $f(x)$  y de la región de integración, el error de cálculo puede exceder la tolerancia, generándose un mensaje de error.

### **Precauciones exclusivas del cálculo diferencial**

- Si se omite el ingreso de un valor determinado para *tol* y no se logra la convergencia hacia una solución, el valor de *tol* se ajustará automáticamente para determinar la solución.
- Puntos no consecutivos, fluctuaciones extremas, valores de función extremadamente grandes o pequeños, puntos de inflexión, inclusión de puntos que no pueden diferenciarse o el resultado de un punto diferencial o de un cálculo diferencial próximo a cero pueden ser causantes de falta de precisión o errores.

# **Consejos para el cálculo integral**

### **Cuando una función es periódica o a lo largo del intervalo de integración**   $f(x)$  toma valores positivos o negativos

Realice integraciones separadas sobre cada ciclo o intervalo con signo definido de la función y luego combine los resultados.

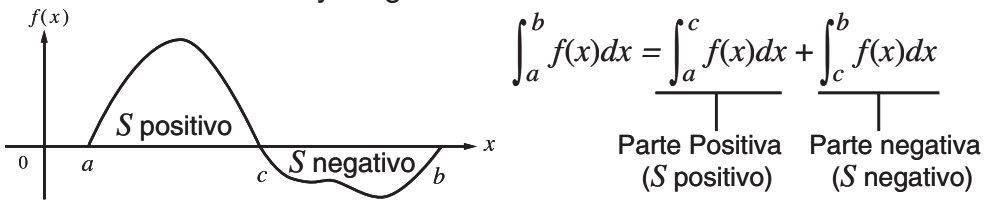

### **Cuando los valores de integración fluctúan bruscamente debido a muy pequeños desplazamientos en el intervalo de integración**

Divida el intervalo de integración (de modo de descomponer las zonas de gran fluctuación en otras más pequeñas) realice la integración en cada subintervalo y luego combine los resultados.

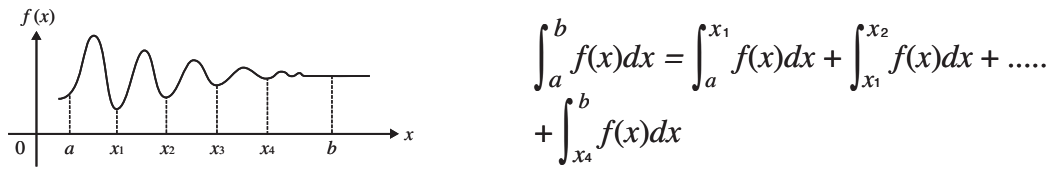

# **Ejemplos**

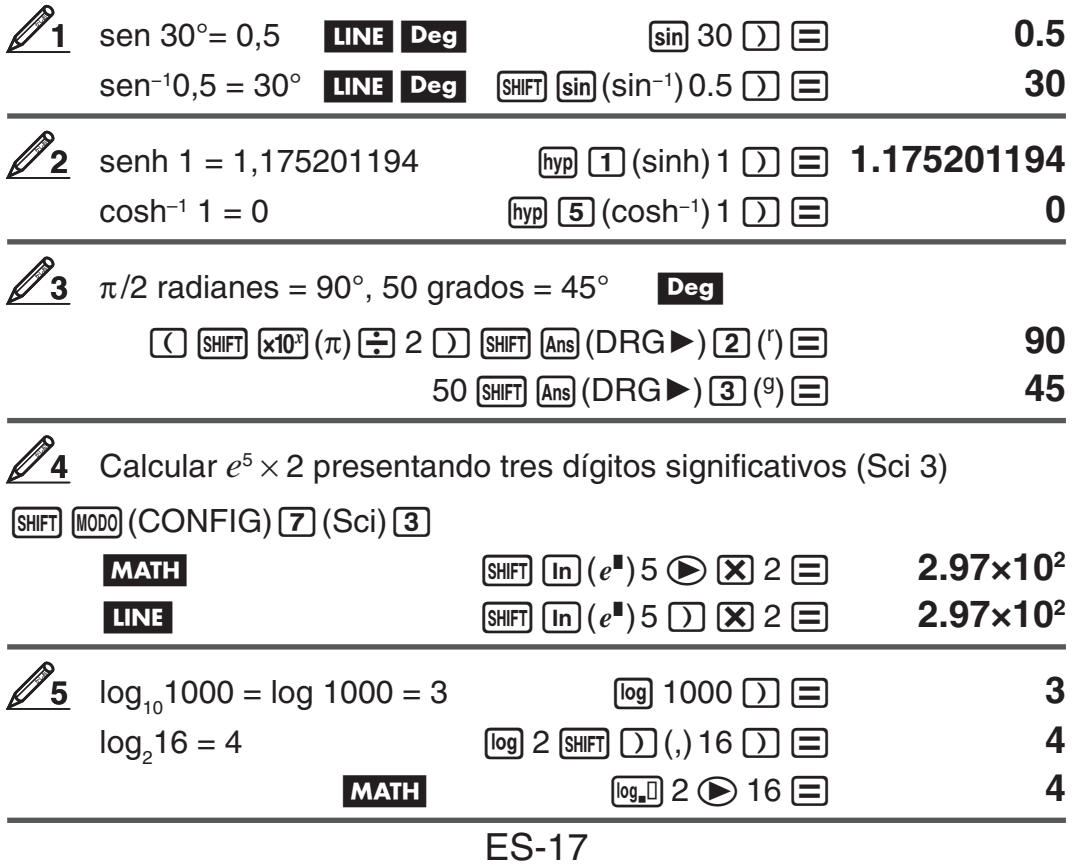

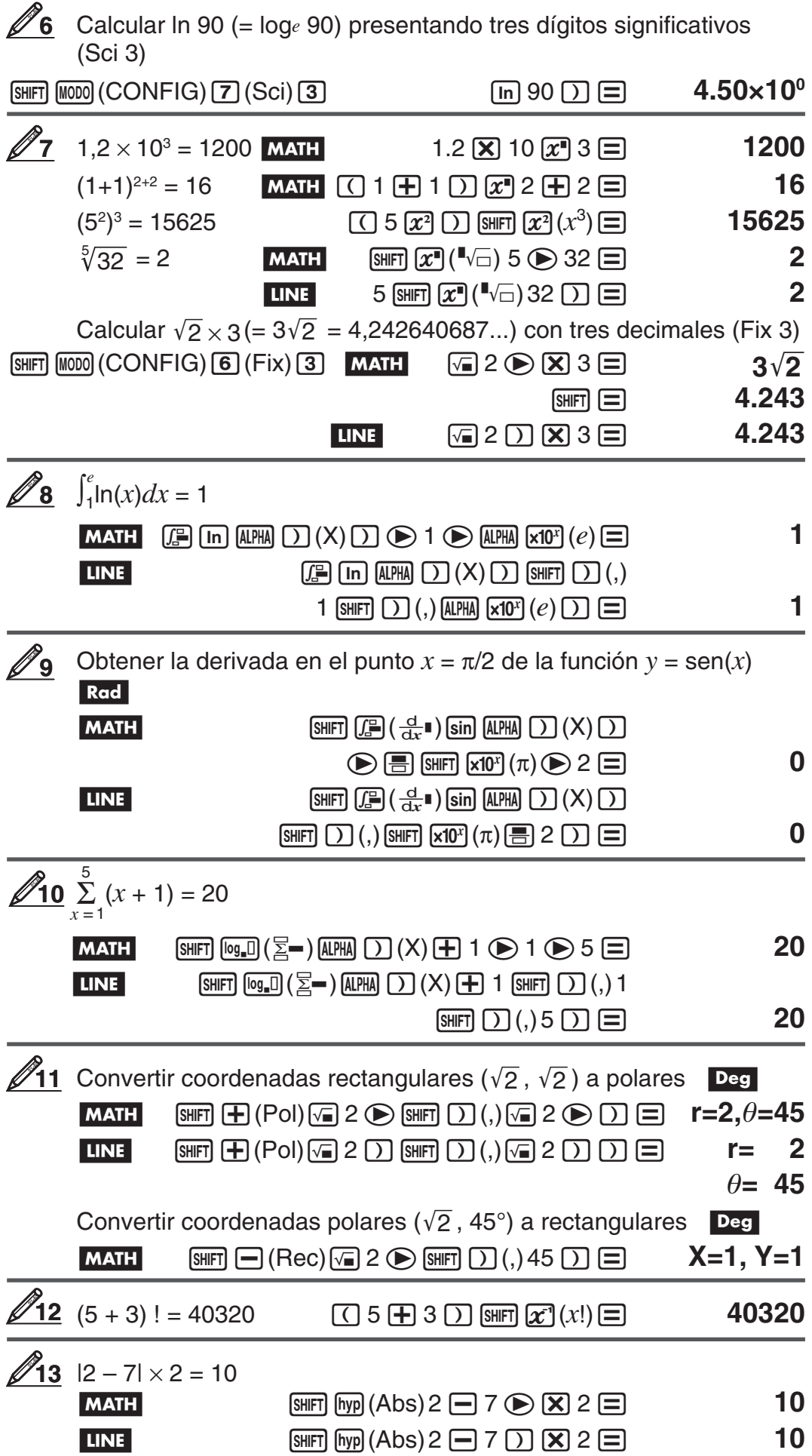

<span id="page-19-0"></span>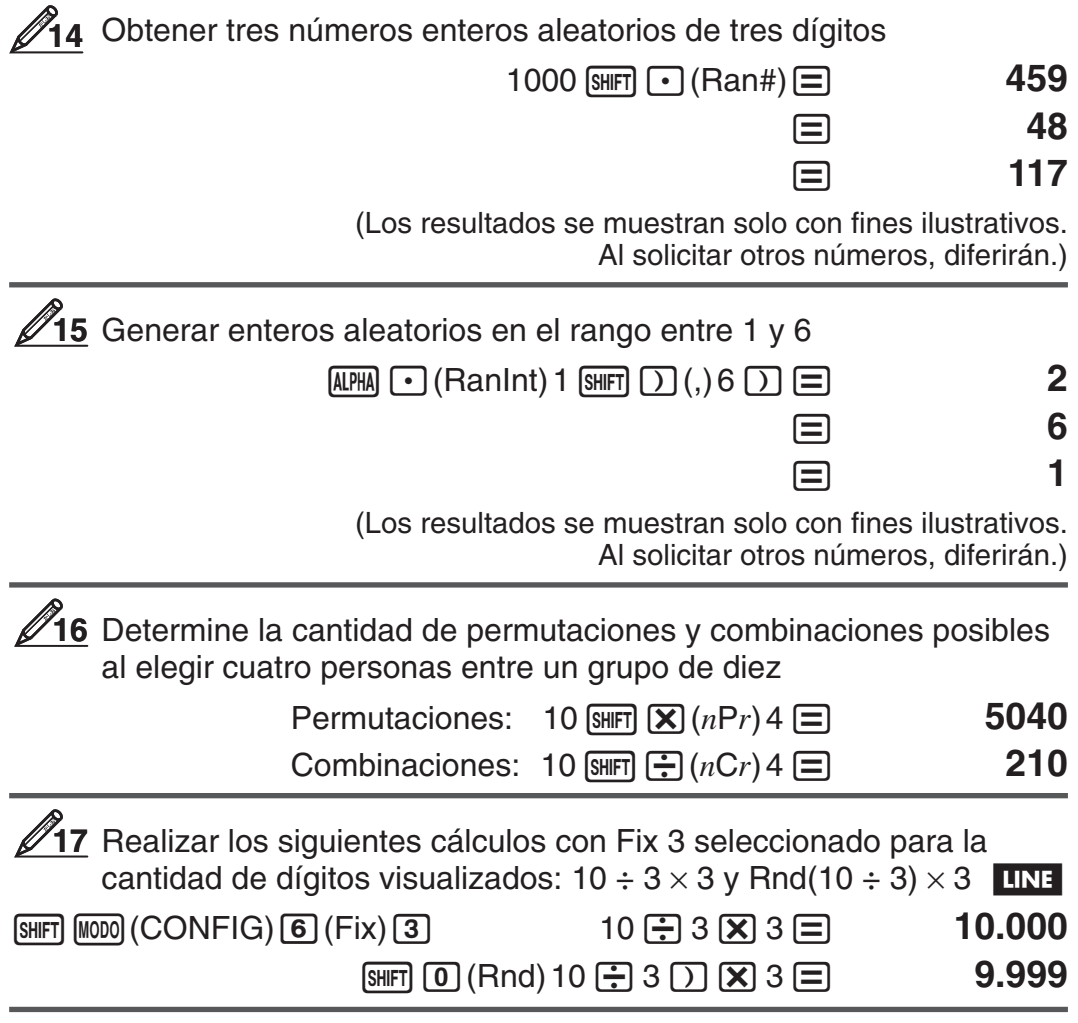

### **Cálculos con números complejos (CMPLX)**

Para realizar cálculos con números complejos, presione en primer lugar  $M_{2}$ (CMPLX) para ingresar al modo CMPLX. Para ingresar números  $\alpha$ complejos puede utilizar coordenadas rectangulares  $(a+bi)$  o polares ( $r\angle\theta$ ). Los resultados se mostrarán de acuerdo al formato de números complejos elegido en el menú de configuración.

 (2 + 6 *i* ) ÷ (2 *i* ) = 3 – *i* (formato de números complejos: *a* + *b i* ) ( 2 + 6 W( *i* ) )/( 2 W( *i* ) )= **3– i** 

 $2 \angle 45 = \sqrt{2} + \sqrt{2} i$  MATH Deg (formato de números complejos:  $a + bi$ 

2  $\overline{\text{SHET}}$   $\overline{(\neg)}$   $(\angle)$  45  $\equiv$   $\sqrt{2}$  + $\sqrt{2}$  **i** 

$$
\sqrt{2} + \sqrt{2} i = 2 \angle 45
$$
 **MATH Deg** (formato de números complejos:  $r \angle \theta$ )

 $\sqrt{a}$  2  $\odot$   $\boxed{H}$   $\sqrt{a}$  2  $\odot$   $\boxed{m}$   $(i)$   $\boxed{=}$  2  $\angle$  45

 **Nota:** • Si desea ingresar y mostrar los resultados en coordenadas polares, especifique la unidad angular antes de iniciar el cálculo. • El valor  $\theta$  del resultado está definido en el intervalo –180°  $<\theta\leq$  180°. • Si ha seleccionado la visualización Linear, el resultado se verá como *a* y bi (o *r* y  $\theta$ ) en líneas separadas.

<span id="page-20-0"></span>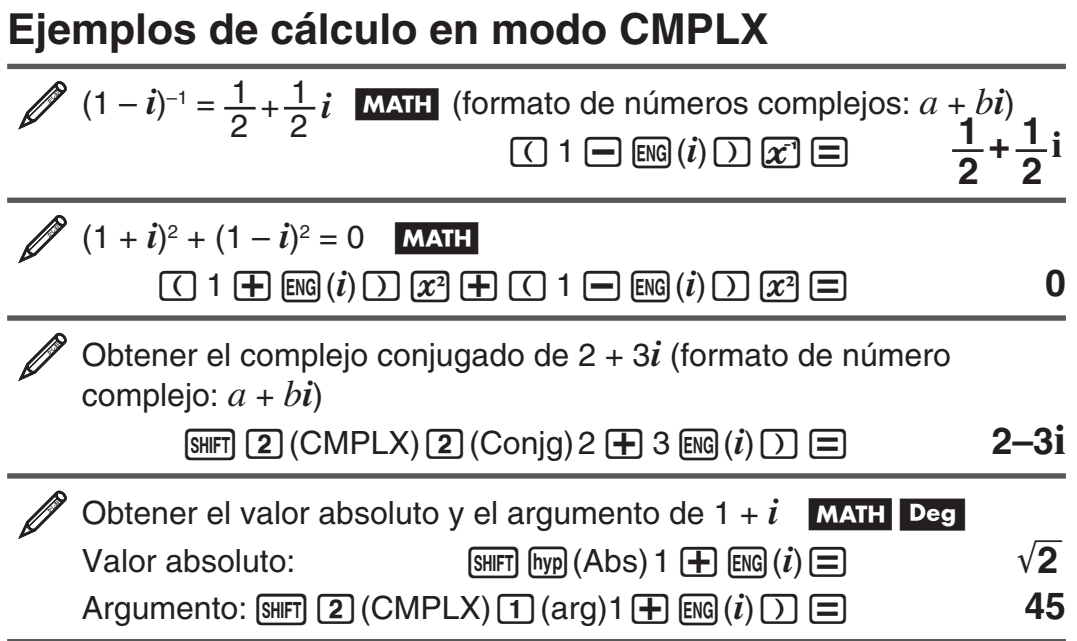

### **Uso de un comando para especificar el formato del resultado**

Pueden ingresarse cualquiera de dos comandos especiales (▶r∠ $\theta$  o ▶ $a$ + $bi$ ) al finalizar un cálculo para especificar el formato en el que se muestran los resultados. El comando anula la configuración del formato de números complejos existente en la calculadora.

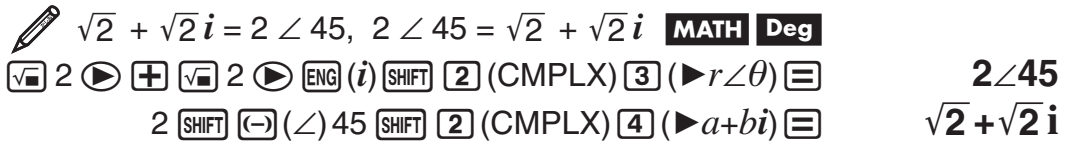

# **Uso del modo CALC**

El modo CALC le permite guardar expresiones de cálculo que contengan variables que luego podrá recuperar y ejecutar en el modo COMP ( $\lceil \text{mod} \rceil$ ) y en el modo CMPLX (MODO) [2]). A continuación se describen los tipos de expresión que puede guardar en modo CALC.

- $\bullet$  Expresiones: 2X + 3Y, 2AX + 3BY + C, A + Bi
- Expresiones múltiples:  $X + Y : X (X + Y)$
- Igualdades con una sola variable a la izquierda y una expresión que incluya variables a la derecha:  $A = B + C$ ,  $Y = X^2 + X + 3$  $(Use \sqrt{AIM})$   $CALC$  $(=)$  para ingresar el signo igual de la igualdad.)

 Almacenar 3A + B y luego sustituir los valores siguientes para realizar el cálculo: (A, B) = (5, 10), (7, 20)

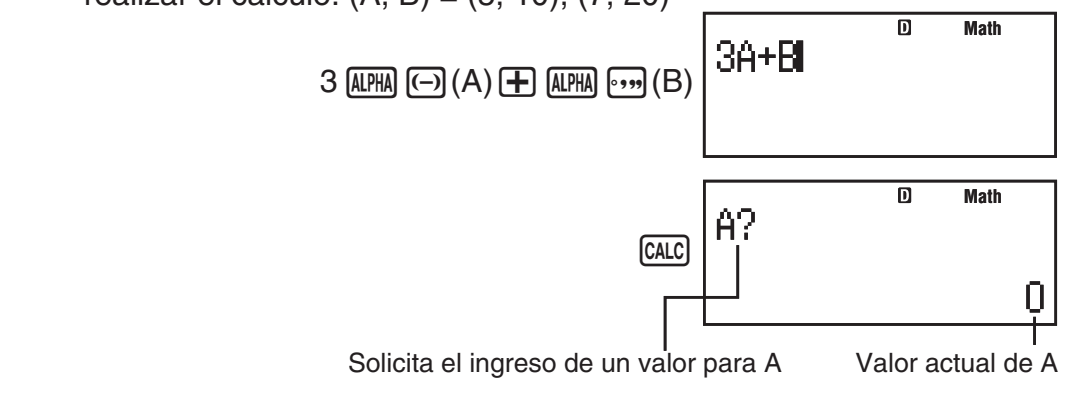

<span id="page-21-0"></span>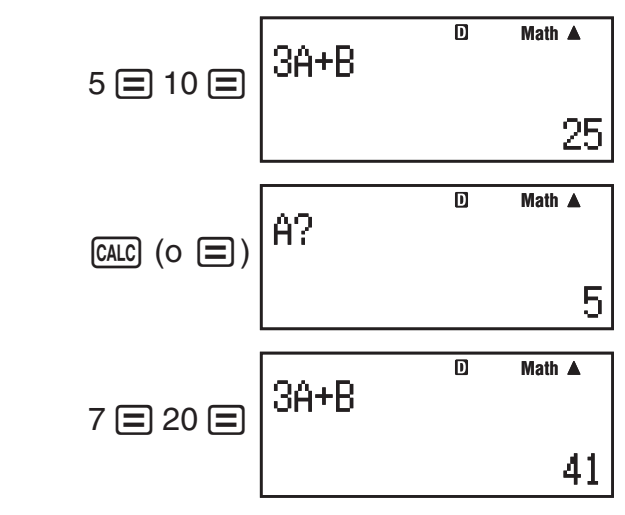

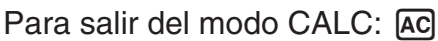

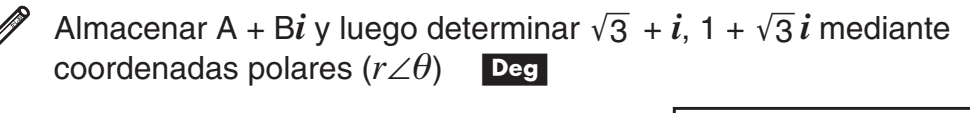

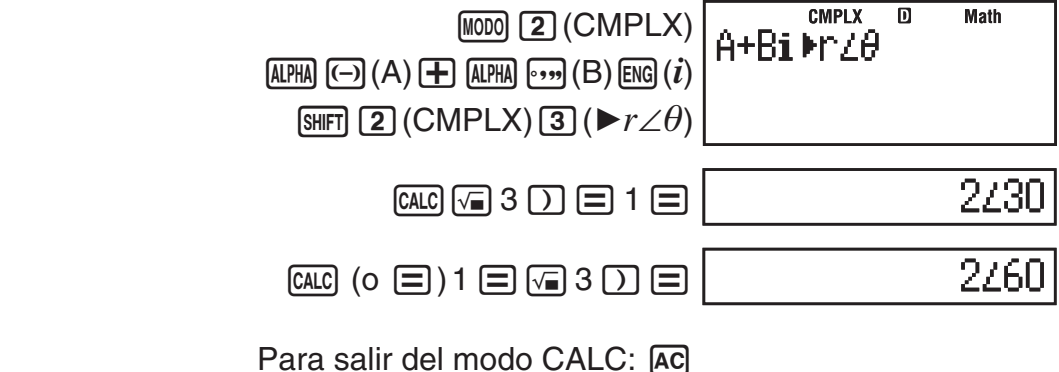

Nota: Desde que presiona **caco** hasta abandonar el modo CALC presionando AC, deberá ingresar los valores con los procedimientos de la visualización Linear.

# **Uso del modo SOLVE**

El modo SOLVE utiliza el método de Newton para hallar una solución aproximada de una ecuación. Observe que el modo SOLVE está disponible solo en modo  $COMP$  ( $MOD$   $\boxed{1}$ ).

A continuación se describe el tipo de ecuaciones que pueden tratarse con el modo SOLVE.

• Ecuaciones que incluyen la variable X:  $X^2 + 2X - 2$ , Y = X + 5, X = **sen(M), X + 3 = B + C** 

SOLVE busca una solución para X. Una expresión como  $X^2 + 2X - 2$  es tratada como  $X^2$  + 2X – 2 = 0.

• **Se Ingresan las ecuaciones mediante la siguiente sintaxis: {ecuación}, {variable}** 

 SOLVE toma a Y como variable, por ejemplo, cuando se ingresa una ecuación de la forma:  $Y = X + 5$ , Y

 **Importante:** • Si una ecuación contiene funciones de entrada que incluyen un paréntesis de apertura (como sen o log) no olvide el paréntesis de cierre. • No se permite incluir dentro de una ecuación las siguientes funciones: ∫,

*d/dx*, Σ, Pol, Rec.

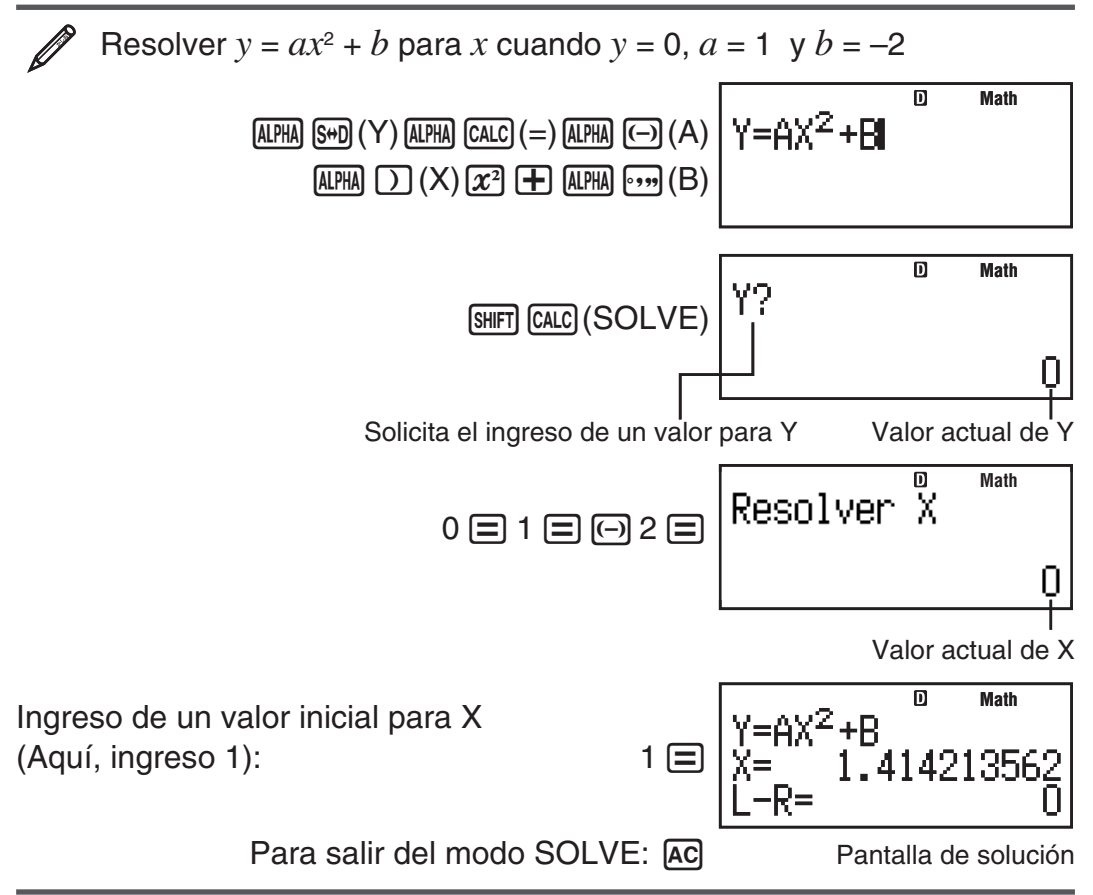

Nota: Desde que presiona [SHIFT] [CALC] (SOLVE) hasta abandonar el modo SOLVE presionando [AC], debe ingresar los valores en la visualización Linear.  **Importante:** • Solve podría no lograr soluciones, dependiendo del valor inicial asignado a la variable X. Si esto sucede, intente cambiar el valor inicial para acercarse a una solución. • SOLVE podría no poder determinar la solución correcta aún si ella existe. • SOLVE utiliza el método de Newton, por lo que aunque haya múltiples soluciones, solo devolverá una de ellas. • Debido a las limitaciones del método de Newton, es difícil obtener soluciones para ecuaciones de este tipo:  $y = \text{sen}(x)$ ,  $y = e^x$ ,  $y = \sqrt{x}$ .

# **Contenido de la pantalla de soluciones**

Las soluciones siempre se visualizan en formato decimal.

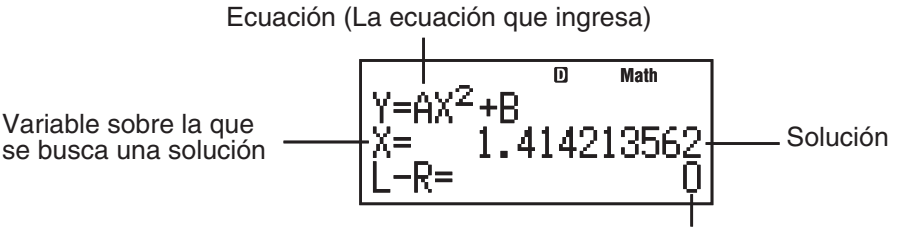

Resultados: (Lado izquierdo) – (Lado derecho)

"El resultado (Lado izquierdo) – (Lado derecho)" muestra el resultado cuando el lado derecho de la ecuación se resta del lado izquierdo después de asignar el valor obtenido a la variable que se está resolviendo. Cuanto más cercano a cero sea este resultado, mayor precisión tendrá la solución.

# **Pantalla continua**

SOLVE realiza una iteración una cantidad preestablecida de veces. Si no puede hallar una solución muestra una pantalla de confirmación que dice "Continuar: [=]", consultando si se desea continuar.

Presione  $\equiv$  para continuar o  $\sim$  para cancelar la operación SOLVE.

<span id="page-23-0"></span>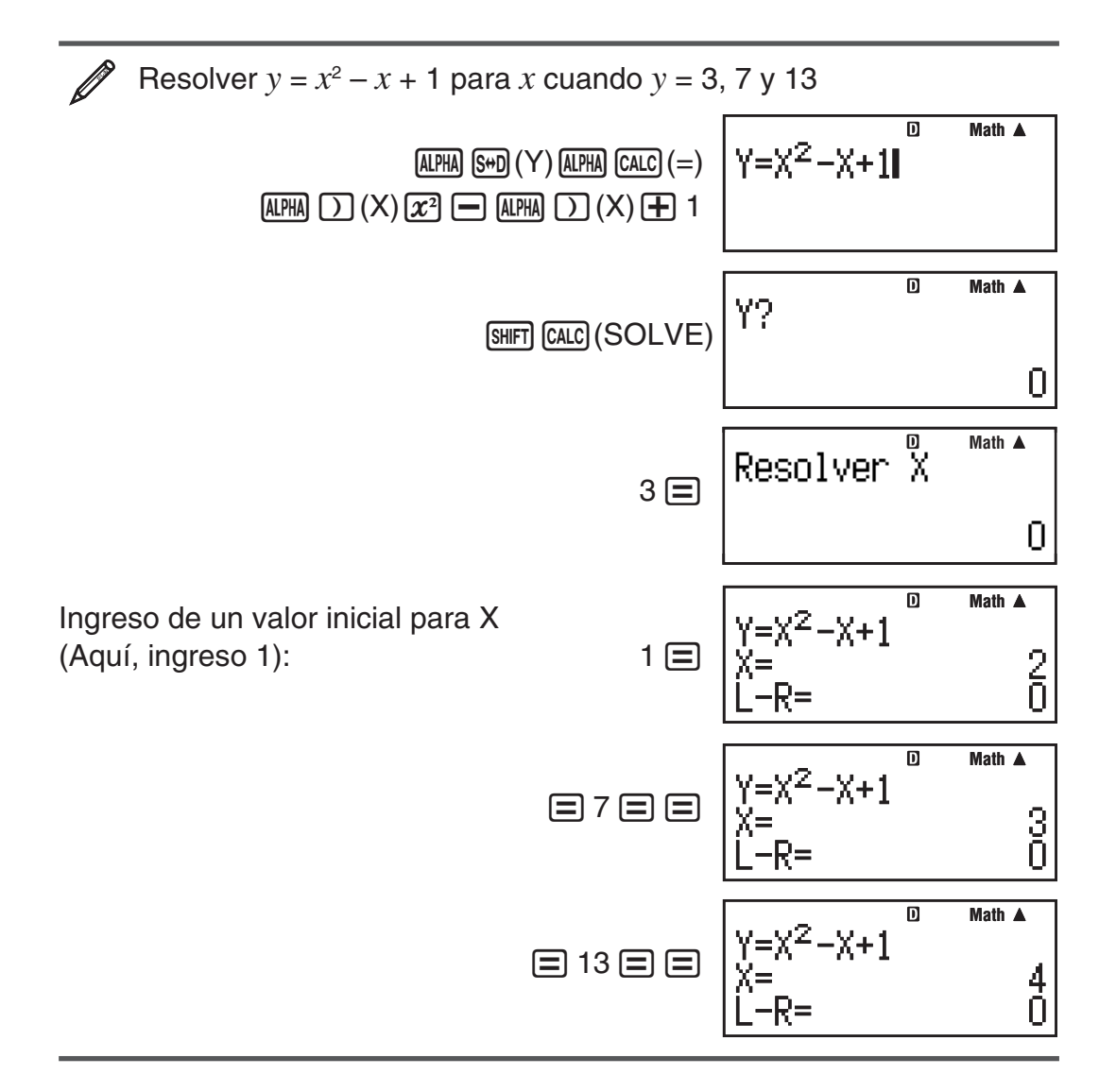

# **Cálculos estadísticos (STAT)**

Para iniciar un cálculo estadístico, ejecute la operación de teclas  $[1000]$  3 (STAT) para ingresar al modo STAT y luego desde la pantalla seleccione el tipo de cálculo que desee realizar.

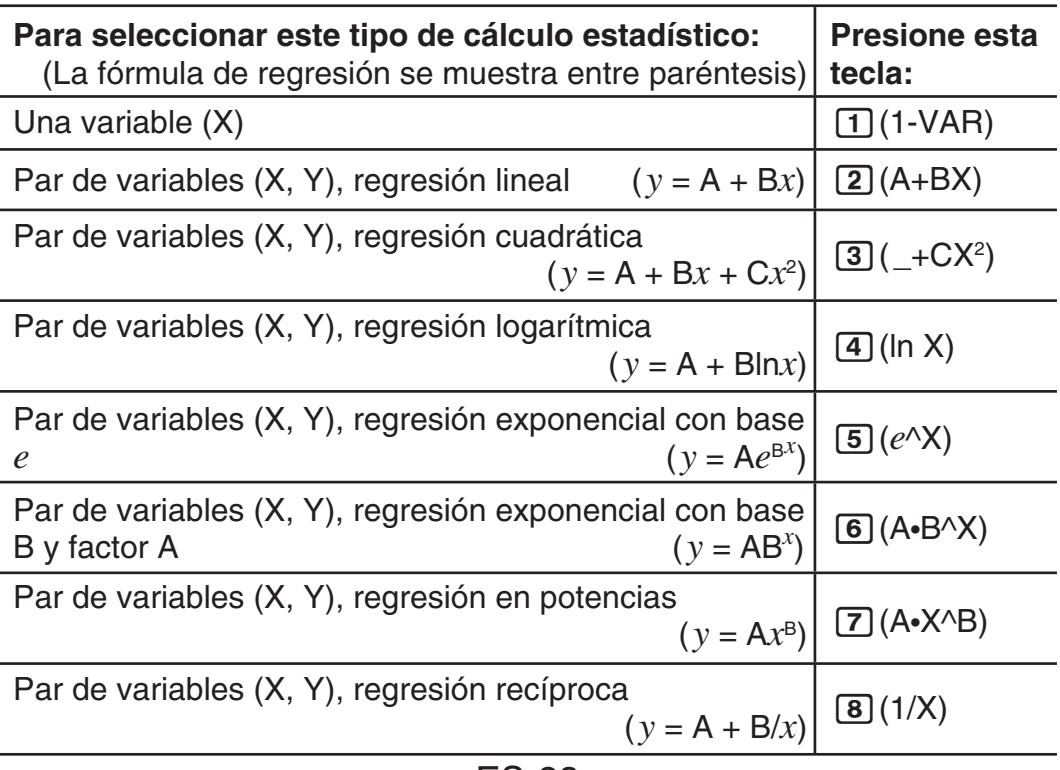

Mediante alguna de las teclas anteriores ( $\boxed{1}$  a  $\boxed{8}$ ) muestra el editor Stat.

 **Nota:** Cuando desee cambiar el tipo de cálculo luego de ingresar al modo STAT, realice la operación de teclas  $[III]$  (STAT)  $[1]$  (Tipo) para mostrar la pantalla de selección del tipo de cálculo.

### **Ingreso de datos**

Utilice el editor Stat para ingresar datos. Realice la siguiente operación de teclas para mostrar el editor Stat:  $\lim_{n \to \infty} \pi$  (STAT) 2 (Datos).

El editor Stat proporciona 80 filas para ingresar datos si hay una sola columna X, 40 filas para el caso de columnas X y FREQ o columnas X e Y, o 26 filas para columnas X, Y y FREQ.

 **Nota:** Use la columna de frecuencias FREQ para ingresar la cantidad de veces que un dato se presenta. Mediante el menú de configuración se puede activar o desactivar la visualización de la columna FREQ.

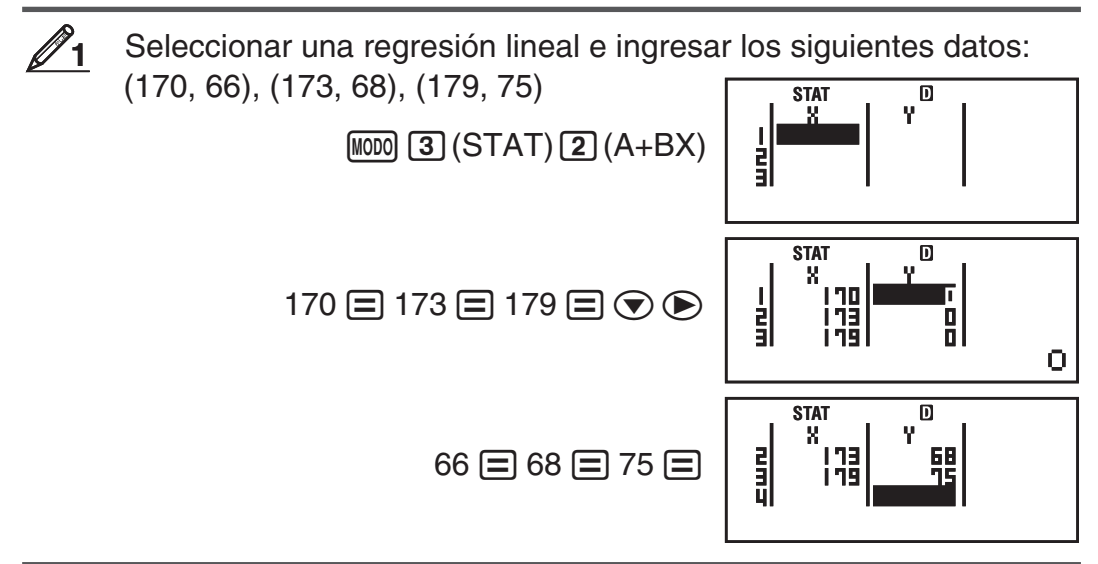

 **Importante:** • Todos los datos ingresados en el editor Stat se borran cada vez que salga del modo STAT, al alternar entre un tipo de cálculo de una variable o de dos variables o al cambiar la configuración Stat Format en el menú de configuración. • Las operaciones siguientes no son compatibles con el editor Stat:  $M_H$ ,  $M_H$   $M_H$ )  $M_H$ ,  $M_H$ ,  $M_H$   $RCl$  (STO). Pol, Rec, y expresiones múltiples tampoco pueden ingresarse con el editor Stat.

**Cambio de datos en una celda:** En el editor Stat, desplace el cursor a la celda con los datos que desee cambiar, ingrese los nuevos y presione 曰.

**Borrar una línea:** En el editor Stat, desplace el cursor a la línea que desee eliminar y presione  $[**IE**]<sub>1</sub>$ .

**Insertar una línea:** En el editor Stat, mueva el cursor a la posición en la que desee insertar una línea y realice la siguiente operación de teclas:  $\lceil \sin \left( \frac{\pi}{1} \right) \cdot \left( \text{STAT} \right) \cdot \left( \frac{\pi}{3} \right) \cdot \left( \text{Editar} \right) \cdot \left( \frac{\pi}{1} \right) \cdot \left( \text{Ins} \right).$ 

**Eliminar todo el contenido del editor Stat:** En el editor Stat, realice la siguiente operación de teclas:  $\lim_{n \to \infty}$  (T) (STAT) 3 (Editar) 2 (Borr-T).

### **Obtención de valores estadísticos desde los datos ingresados**

Para obtener valores estadísticos, presione [AC] mientras está en el editor Stat y recupere la variable estadística  $(\sigma_x, \Sigma x^2,$  etc.) que desee. Más abajo se indican las variables estadísticas que puede calcular y las teclas con las que se accede a ellas. En el caso del cálculo estadístico de una variable, dispone de las variables marcadas con un asterisco (\*).

**Suma:** Σ $x^{2*}$ , Σ $x^{*}$ , Σ $y^{2}$ , Σ $y$ , Σ $xy$ , Σ $x^{3}$ , Σ $x^{2}y$ , Σ $x^{4}$ 

 $[3||F]$  1 (STAT) 3 (Suma) 1 a  $[8]$ 

**Cantidad de elementos:**  $n^*$ , Valor medio:  $\bar{x}^*$ ,  $\bar{y}$ , Desviación estándar de la población: σ*x<sup>\*</sup>*, σ*y*, Desviación estándar de la muestra: s*x*<sup>\*</sup>, s*y* 

 $[3H]$   $[1]$   $(STAT)$   $[4]$   $(Var)$   $[1]$  a  $[7]$ 

**Coeficientes de regresión:** A, B, **Coeficiente de correlación:** *r* , **Valores estimados:**  $\hat{x}$ ,  $\hat{y}$ 

 $[$mm]$  1 (STAT)  $[5]$  (Regr) 1 a  $[5]$ 

**Coeficientes de regresión para regresiones cuadráticas:** A, B, C, **Valores estimados:**  $\hat{x}_1$ ,  $\hat{x}_2$ ,  $\hat{y}$ 

 $[$mm]$  1] (STAT)  $[$5]$  (Regr) 1 a  $[6]$ 

- Vea en la tabla al inicio de esta sección las fórmulas de regresión.
- $\hat{x}$ ,  $\hat{x}_1$ ,  $\hat{x}_2$  y  $\hat{y}$  no son variables. Son comandos del tipo que toman un argumento inmediatamente antes de ellos. Vea "Cálculo de valores estimados" para mayor información.

 **Valor mínimo:** minX\*, minY, **Valor máximo:** maxX\*, maxY

 $\boxed{1}$ (STAT)  $\boxed{6}$  (MínMáx)  $\boxed{1}$  a  $\boxed{4}$ 

 **Nota:** Si ha seleccionado realizar cálculos estadísticos de una sola variable, podrá ingresar las funciones y comandos para realizar cálculos de una distribución normal desde el menú que aparece al ejecutar la siguiente operación de teclas:  $\boxed{\scriptstyle \text{SHT}}$  (T) (STAT) [5] (Distr). Vea los detalles en "Realizar cálculos de una distribución normal".

 Ingresar los datos univariados *x* = {1, 2, 2, 3, 3, 3, 4, 4, 5}, usando la columna FREQ para especificar la cantidad de repeticiones de cada ítem  $({x_n};$  freq<sub>n</sub> $}$  = {1;1, 2;2, 3;3, 4;2, 5;1}), y calcular el valor medio y la desviación estándar de la población. **2**

 $[SHFT]$   $[MOD]$   $(CONFIG)$   $\bigcirc$   $[4]$   $(STAT)$   $[T]$   $(ACT)$ 

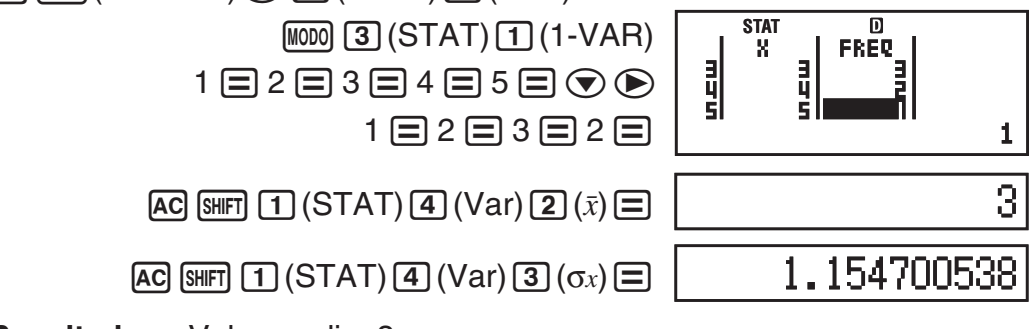

 **Resultados:** Valor medio: 3

Desviación estándar de la población: 1,154700538

 Calcular los coeficientes de correlación de una regresión lineal y de una regresión logarítmica de los siguientes pares de datos bivariados y determinar la fórmula de regresión de la correlación más fuerte: ( *x* , *y* ) = (20, 3150), (110, 7310), (200, 8800), (290, 9310). Especifique Fix 3 (tres posiciones decimales) para los resultados. **3**

 $[SHIF]$   $[MOD]$   $[CONFIG)$   $\bigcirc$   $[4]$   $(STAT)$   $[2]$   $(DESACT)$  $[SHIF]$   $[MOD]$   $[COMFIG]$   $[6]$   $(Fix)$   $[3]$ 

> $[MODO]$  3 (STAT) 2 (A+BX)  $20 \equiv 110 \equiv 200 \equiv 290 \equiv \textcircled{\textcircled{\textcircled{\textcirc}}}$  $3150 \equiv 7310 \equiv 8800 \equiv 9310 \equiv$

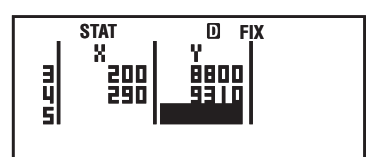

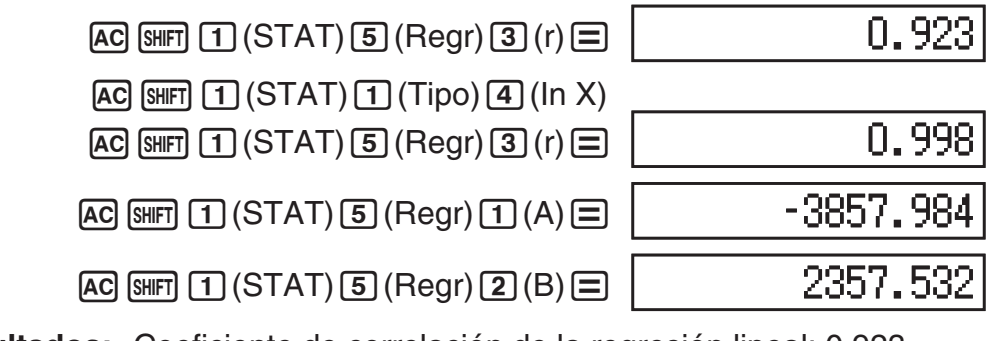

 **Resultados:** Coeficiente de correlación de la regresión lineal: 0,923 Coeficiente de correlación de la regresión logarítmica: 0,998 Fórmula de regresión logarítmica:

 $y = -3857,984 + 2357,532 \ln x$ 

### **Cálculo de valores estimados**

Basado en la fórmula de regresión obtenida por el cálculo estadístico bivariado, se puede calcular el valor estimado de *y* para un dado valor de *x* . El valor de *x* correspondiente (dos valores,  $x_1 \vee x_2$ , en el caso de regresión cuadrática) también puede calcularse para un valor de *y* en la fórmula de regresión.

 Determine el valor estimado para *y* cuando *x* = 160 en la fórmula de regresión obtenida por regresión logarítmica de los datos en **3**. Especifique Fix 3 para el resultado. (Realice la siguiente operación luego de completar las operaciones en  $\mathscr{D}_3$ .)

 $AC$  160  $H$   $T$   $T$   $(STAT)$   $S$   $(Regr)$   $S$   $(\hat{y})$   $T$ 

8106.898

**Resultado:** 8106,898

**4**

**Importante:** Si ingresó una gran cantidad de datos, los cálculos del coeficiente de regresión, del coeficiente de correlación y de los valores estimados pueden llevar un tiempo considerable.

# **Realizar cálculos de una distribución normal**

Habiendo elegido el cálculo estadístico en una variable, puede realizar cálculos de distribución normal usando las funciones que se muestran a continuación desde el menú que aparece al ejecutar la siguiente operación de teclas:  $[**SHFT**] [1] (STAT) [5] (Distr).$ 

**P, Q, R:** Esta funciones toman el argumento *t* y determinan la probabilidad de una distribución normal estándar como se muestra abajo.

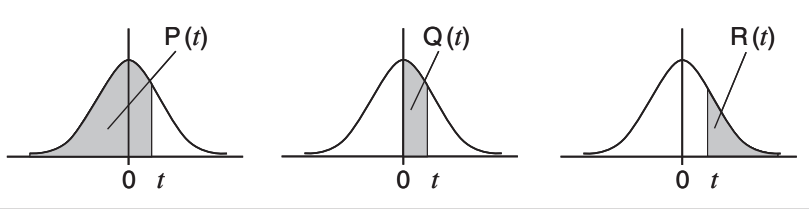

▶ *t*: Esta función es precedida por el argumento X y determina la variable normalizada  $X \triangleright t = \frac{X - \bar{x}}{x}$ .

 Para los datos univariados { *x n* ; freq *n* } = {0;1, 1;2, 2;1, 3;2, 4;2, 5;2, 6;3, 7;4, 9;2, 10;1}, determine la variable normalizada ( '*t* ) cuando  $x = 3$ , y  $P(t)$  en ese punto con tres decimales (Fix 3). **5**

<span id="page-27-0"></span>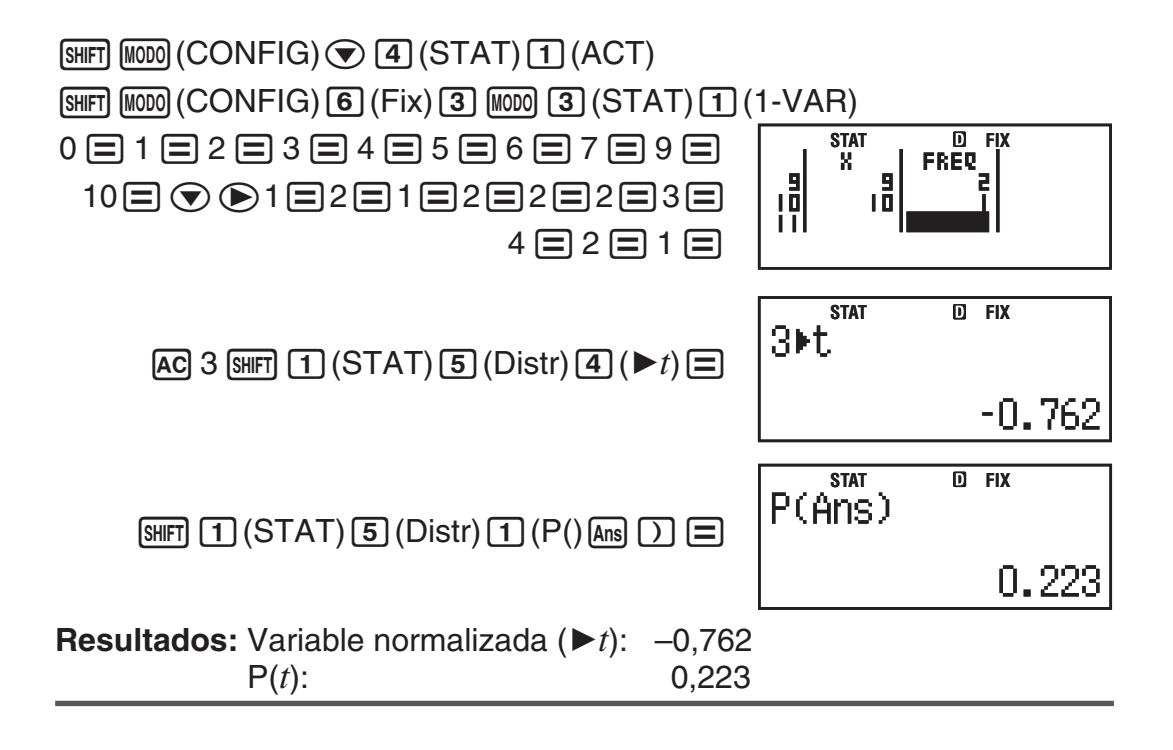

# **Cálculos en Base-** $n$  (BASE-N)

Presione  $\lceil \text{MOD} \rceil$  (BASE-N) para ingresar al modo BASE-N cuando desee realizar cálculos con valores decimales, hexadecimales, binarios y/u octales. El modo predeterminado al ingresar a BASE-N es el decimal, los valores ingresados y los resultados obtenidos se verán en formato de número decimal. Presione una de las siguientes teclas para alternar de modo numérico:  $\overline{x}$ <sup>2</sup>(DEC) para decimal,  $\overline{x}$ <sup>1</sup>(HEX) para hexadecimal,  $\overline{[09]}$ (BIN) para binario, o  $\overline{[n]}$  (OCT) para octal.

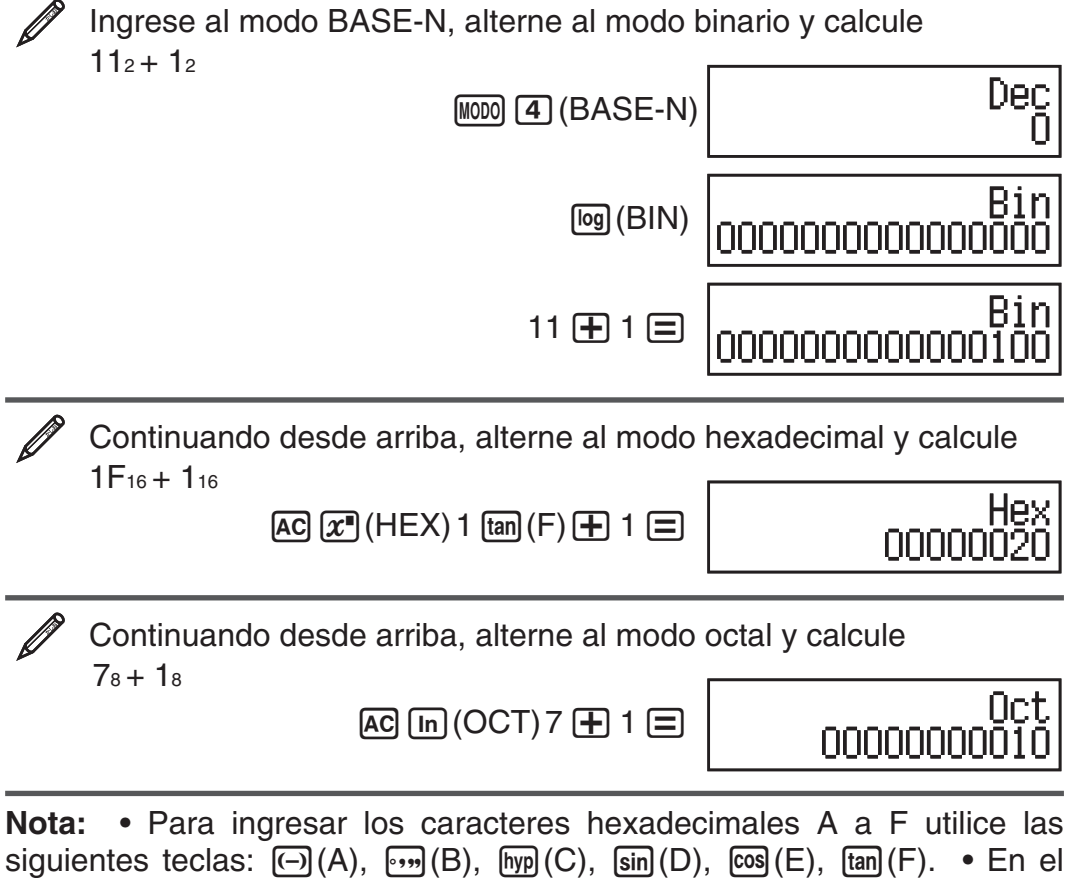

siguientes teclas:  $\overline{(\neg)}(A)$ ,  $\overline{(\neg)}(B)$ ,  $\overline{(\neg)}(C)$ ,  $\overline{\sin}(D)$ ,  $\overline{\cos}(E)$ ,  $\overline{\tan}(F)$ . • En el modo BASE-N , no se admite la entrada de valores fraccionales (decimales) y exponentes. Si un resultado tiene una parte fraccionaria, será truncado.

• El rango de entrada y salida para valores binarios es de 16 bits y de 32 bits para otros tipos de valores. A continuación se muestran los rangos de entrada y salida.

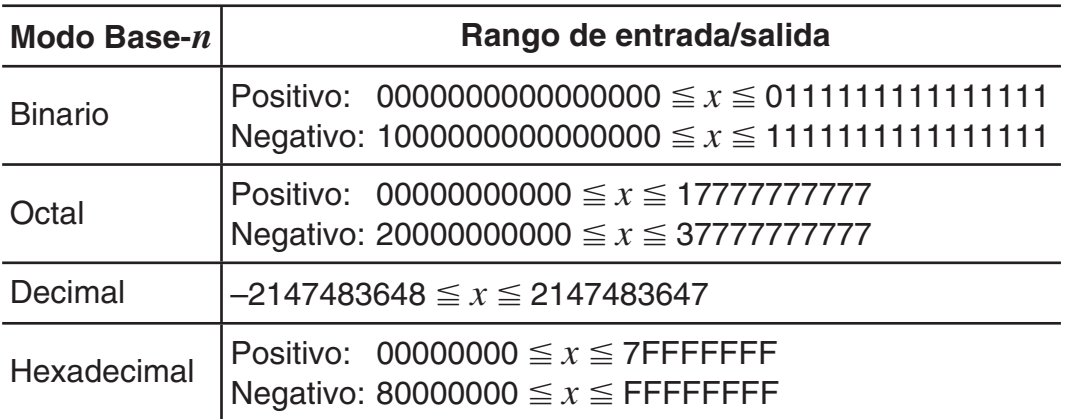

### **Especificación del modo numérico de un valor ingresado en particular**

Puede, con un comando especial, especificar el modo numérico inmediatamente luego de ingresar el valor. Los comandos especiales son: d (decimal), h (hexadecimal), b (binario) y o (octal).

Calcular  $10_{10}$  +  $10_{16}$  +  $10_{2}$  +  $10_{8}$  y mostrar el resultado en base diez

 $AC[ $x^2$ ] (DEC) [SHIFT] (3) (BASE) ( ) (1) (d) 10 [+]$ 

 $[SHIF]$  3 (BASE)  $\odot$  2 (h) 10  $\oplus$ 

 $[SHFT]$  3 (BASE)  $\odot$  3 (b) 10  $\oplus$ 

 $\boxed{3}$  (BASE)  $\bigcirc$   $\boxed{4}$  (0) 10  $\boxed{=}$  **36** 

### **Conversión de un resultado a otro tipo de valor**

Mediante alguna de las siguientes teclas puede convertir un resultado en pantalla en otro tipo de valor:  $\pi$ <sup>7</sup>(DEC) (decimal),  $\pi$ <sup>7</sup>(HEX) (hexadecimal),  $\overline{[log]}$ (BIN) (binario),  $\overline{[m]}$ (OCT)(octal).

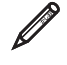

Calcular  $15_{10} \times 37_{10}$  en modo decimal y convertir el resultado a hexadecimal, binario y octal

> $[AC] \ [x^2] (DEC) 15 \ [X] 37 \ [E]$  555  $[\overline{x}]$ (HEX) **0000022B**  l(BIN) **0000001000101011**  i(OCT) **00000001053**

### **Operadores lógicos y de negación**

Su calculadora le proporciona operadores lógicos (and, or, xor, xnor) y funciones (Not, Neg) para operaciones lógicas y de negación en valores binarios. Use el menú que aparece cuando presiona [SHIFT] [3] (BASE) para ingresar operadores lógicos y funciones.

Todos los ejemplos siguientes se realizan en modo binario ([o] (BIN)).

Determinar el AND lógico de 1010<sub>2</sub> y 1100<sub>2</sub> (1010<sub>2</sub> and 1100<sub>2</sub>)  $\overline{[AC]}$  1010  $\overline{[S\text{HIT}]}$   $\overline{[3]}$  (BASE)  $\overline{[1]}$  (and) 1100  $\boxed{=}$  00000000000001000

<span id="page-29-0"></span>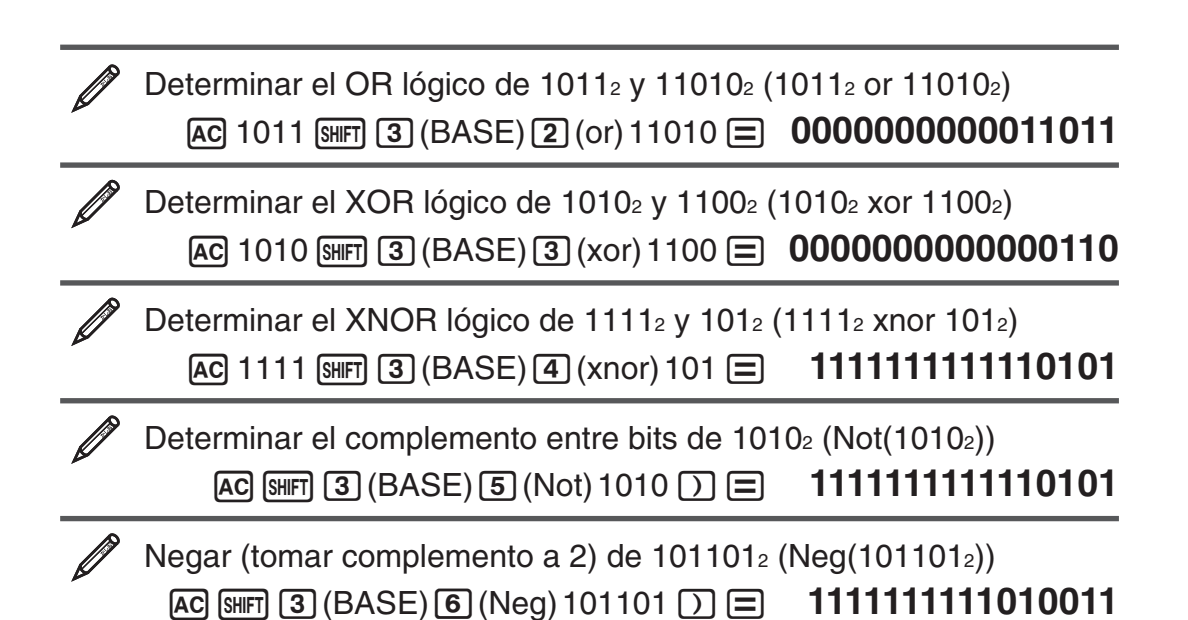

**Nota:** En el caso de un valor binario, octal o hexadecimal nagativo, la calculadora convierte el valor a binario, toma el complemento a 2 y luego realiza la conversión inversa a la base original. En valores decimales (base 10), la calculadora simplemente agrega un signo menos.

# **Cálculos de ecuaciones (ECUAC)**

Mediante los procedimientos siguientes en el modo ECUAC puede resolver ecuaciones lineales simultáneas con dos o tres incógnitas, ecuaciones cuadráticas y ecuaciones cúbicas.

- 1. Presione  $\text{MOM}$  5 (ECUAC) para ingresar al modo ECUAC.
- 2. En el menú que aparece, seleccione el tipo de ecuación.

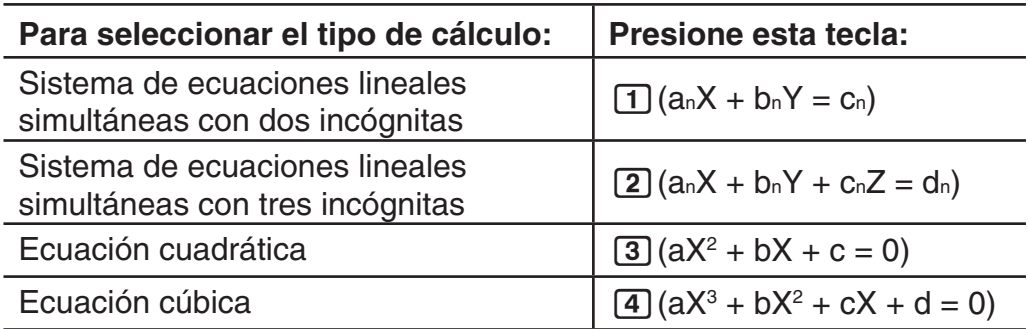

- 3. Use el editor de coeficientes que aparece para ingresar los valores de los coeficientes.
	- Para resolver  $2x^2 + x 3 = 0$ , por ejemplo, presione **3** en el paso 2 y luego ingrese los coeficientes siguientes  $(a = 2, b = 1, c = -3)$ :  $2 \Xi$ 1 $\Xi$ 1 $\Xi$ 1 $\Xi$ 1.
	- Para cambiar un coeficiente ya ingresado, desplace el cursor a la celda apropiada, ingrese el nuevo valor y presione  $\Xi$ .
	- Al presionar [AC] pondrá todos los coeficientes en cero.

**Importante:** Las operaciones siguientes no son compatibles con el editor de coeficientes:  $M_H$ ,  $S_{H}$ ,  $M_H$  $(M)$ ,  $S_{H}$ ,  $RCl$  (STO). Pol, Rec, y expresiones múltiples tampoco pueden ingresarse con el editor de coeficientes.

- 4. Tras ingresar los valores deseados, presione  $\equiv$ .
	- Se visualizará una solución. Al presionar cada vez  $\equiv$  se verá otra solución. Presionando  $\equiv$  al ver la última solución se regresa al editor de coeficientes.
	- Puede desplazarse entre soluciones mediante las teclas  $\bigcirc$  y  $\bigcirc$ .

• Para regresar al editor de coeficientes mientras se muestra una solución, presione [AC].

**Nota:** • Aun con la visualización Natural elegida, no se verán soluciones de ecuaciones lineales simultáneas si se utiliza cualquier forma que incluya  $\sqrt{\ }$ . • Los valores no pueden convertirse a notación ingenieril en la pantalla de la solución.

### **Cambio de la configuración del tipo actual de ecuación**

Presione  $\text{[MOD]}$  (ECUAC) y luego seleccione el tipo de ecuación desde el menú que se muestra. Al cambiar el tipo de ecuación, todos los valores de los coeficientes en el editor se hacen cero.

### **Ejemplos de cálculo en modo ECUAC**

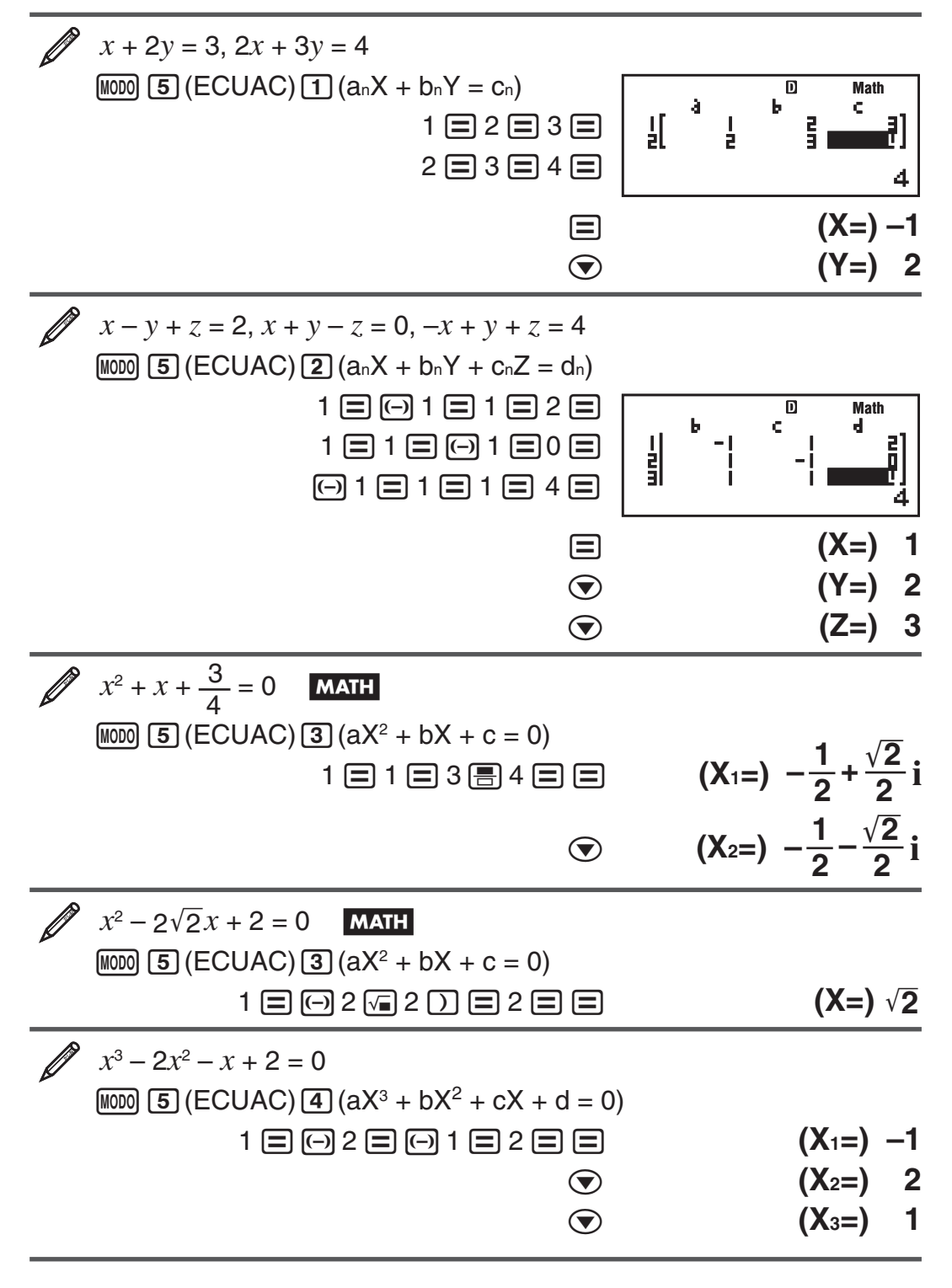

# <span id="page-31-0"></span> **Cálculos con matrices (MATRIX)**

Utilice el modo MATRIX para realizar cálculos con matrices de hasta 3 filas por 3 columnas. Para realizar cálculos con matrices, primero asigne datos a las variables matriciales especiales (MatA, MatB, MatC) y utilice las variables en el cálculo como se muestra en el ejemplo que sigue.

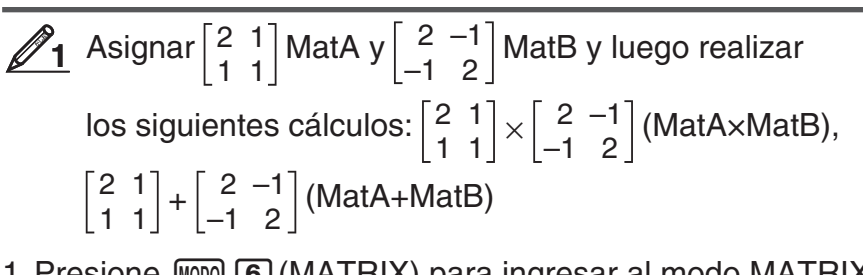

### 1. Presione  $\text{MOM}$  6 (MATRIX) para ingresar al modo MATRIX.

- 2. Presione  $\lceil \cdot \rceil$  (MatA)  $\lceil \cdot \rceil$  (2×2).
	- Se mostrará el editor de matrices para ingresar los elementos de la matriz de 2  $\times$  2 que especificó como MatA.

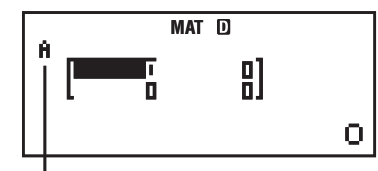

"A" representa a "MatA".

- 3. Ingreso de los elementos de MatA:  $2 \equiv 1 \equiv 1 \equiv 1 \equiv$ .
- 4. Realice la siguiente operación de teclas:  $\lim_{n \to \infty} \sqrt{4}$  (MATRIX) 2 (Datos)  $[2]$  (MatB)  $[5]$  (2×2).
	- Se mostrará el editor de matrices para ingresar los elementos de la matriz de  $2 \times 2$  que especificó como MatB.
- 5. Ingreso de los elementos de MatB:  $2 \boxminus \textcircled{1} 1 \boxminus \textcircled{1} 1 \boxminus 2 \boxminus$ .
- 6. Presione  $\overline{AC}$  para avanzar a la pantalla de cálculos y ejecute el primero (MatA $\times$ MatB):  $\overline{4}$ (MATRIX) 3(MatA)  $\overline{2}$ (MatTRIX)  $\boxed{4}$  (MatB)  $\boxed{=}$ .
	- Se verá la pantalla MatAns con los resultados.

Ω

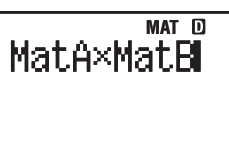

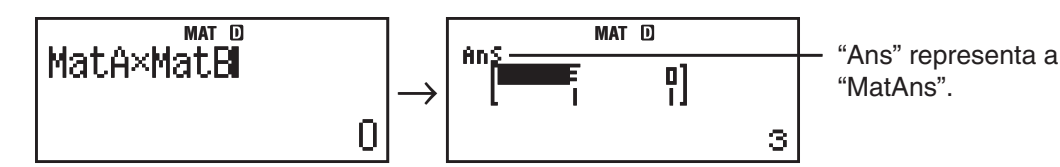

 **Nota:** "MatAns" representa a "Memoria de respuesta de matrices". Vea "Memoria de respuesta de matrices" para más información.

7. Realice el cálculo siguiente (MatA+MatB): [AC] [SHIFT] [4] (MATRIX) [3] (MatA) +14(MATRIX) 4(MatB) =.

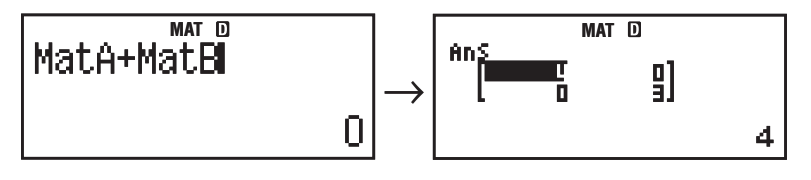

### **Memoria de respuesta de matrices**

Cada vez que el resultado de un cálculo ejecutado en modo MATRIX sea una matriz, el resultado aparecerá en la pantalla MatAns. Al resultado se le asignará también una variable denominada "MatAns".

La variable MatAns puede utilizarse en los cálculos descriptos a continuación.

- Para introducir la variable MatAns en un cálculo, realice la siguiente operación: [SHIFT] [4] (MATRIX) [6] (MatAns).
- Al presionar una de las siguientes teclas con la pantalla MatAns a la vista se pasará inmediatamente a la pantalla de cálculo:  $\mathbf{F}$ ,  $\mathbf{F}$ ,  $\mathbf{X}$ ,  $\left[\frac{1}{2}\right]$ ,  $\left[\frac{x^2}{2}\right]$ ,  $\left[\frac{x^3}{2}\right]$ ,  $\left[\frac{x^3}{2}\right]$ . La pantalla de cálculo mostrará la variable MatAns seguida por la tecla del operador o función que pulsó.

### **Asignación y edición de datos de variables matriciales**

**Importante:** Las operaciones siguientes no son compatibles con el editor de matrices:  $M$ ,  $M$ ,  $S$ HFT $M$  $M$  $($ M $),$   $S$ HFT $M$  $RCl$  $(STO)$ . Pol, Rec, y expresiones múltiples tampoco pueden ingresarse con el editor de matrices.

### **Asignar datos nuevos a una variable matricial:**

- 1. Presione  $\boxed{4}$  (MATRIX)  $\boxed{1}$  (Dim), y luego sobre el menú que aparece, seleccione la variable tipo matriz a la que desee asignar datos.
- 2. En el siguiente menú seleccione la dimensión ( $m \times n$ ).
- 3. Utilice el editor de matrices que aparece para ingresar los elementos de matriz.

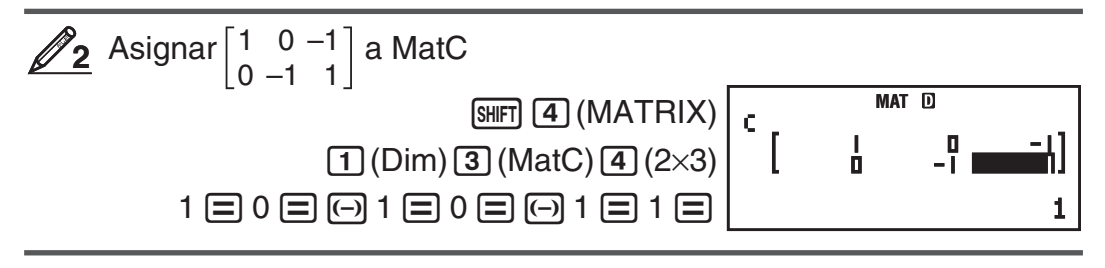

### **Editar los elementos de una variable matricial:**

- 1. Presione  $\boxed{4}$ (MATRIX) 2 (Datos), y luego sobre el menú que aparece, seleccione la variable tipo matriz que desee editar.
- 2. Utilice el editor de matrices que aparece para editar los elementos de matriz.
	- Desplace el cursor hasta la celda que contiene los elementos que desee cambiar, ingrese el nuevo valor y presione  $\equiv$ .

### **Copiar el contenido de la variable matricial (o de MatAns):**

- 1. Use el editor de matrices para ver la matriz que desee copiar.
	- Si desea copiar Mat A, por ejemplo, realice la siguiente operación de teclas:  $\sqrt{4}$ (MATRIX)  $\sqrt{2}$ (Datos)  $\sqrt{1}$ (MatA).
	- Si desea copiar el contenido de MatAns, realice la siguiente operación para mostrar la pantalla MatAns:  $[AC]$  (shift]  $[4]$  (MATRIX)  $[6]$  (MatAns)  $[3]$ .
- 2. Presione  $\left[\frac{1}{\sqrt{S}}\right]$  (STO) y realice alguna de las siguientes operaciones de tecla para especificar el destino de la copia:  $\Box$  (MatA),  $\Box$  (MatB), o [hyp] (MatC).
	- Así se verá el editor de matrices con el contenido del destino de la copia.

# **Ejemplos de cálculos con matrices**

Los ejemplos siguientes usan MatA =  $\begin{bmatrix} 2 & 1 \\ 1 & 1 \end{bmatrix}$  y MatB =  $\begin{bmatrix} 2 & -1 \\ -1 & 2 \end{bmatrix}$  desde  $\mathscr{D}_1$ ,

y MatC =  $\begin{bmatrix} 1 & 0 & -1 \\ 0 & -1 & 1 \end{bmatrix}$  desde  $\mathcal{D}_2$ . Puede ingresar una variable matricial en

una operación de tecla presionando [SHIFT] 4 (MATRIX) y luego alguna de las teclas numéricas siguientes: 3 (MatA), 4 (MatB), 5 (MatC).

<span id="page-33-0"></span>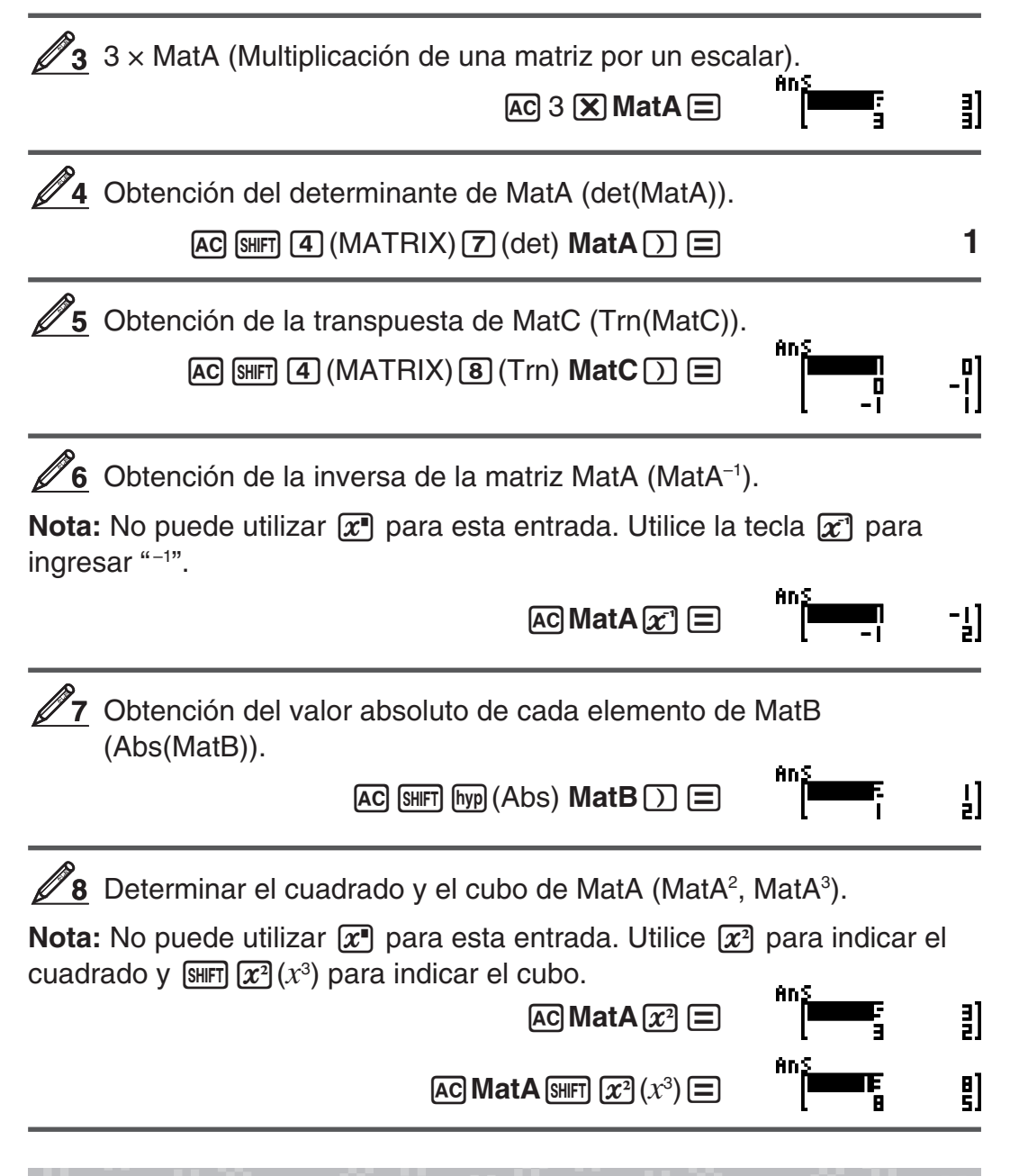

### **Creación de una tabla numérica desde una función (TABLA)**

TABLA genera una tabla numérica para  $x \, y \, f(x)$  mediante una función de entrada  $f(x)$ . Ejecute los siguientes pasos para generar una tabla numérica.

- 1. Presione MOO [7] (TABLA) para ingresar al modo TABLA.
- 2. Ingrese una función en formato  $f(x)$ , mediante la variable X.
	- Asegúrese de ingresar la variable X ( $(MHM)$ ) cuando genere una tabla numérica. Cualquier otra variable distinta a X será considerada una constante.
	- Los siguientes no pueden utilizarse en la función: Pol, Rec, *∫, d/dx*, Σ.
- 3. En respuesta a la solicitud que aparece, ingrese los valores que desee usar y presione  $\equiv$  luego de cada uno.

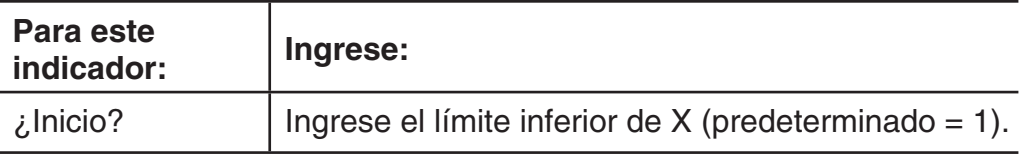

<span id="page-34-0"></span>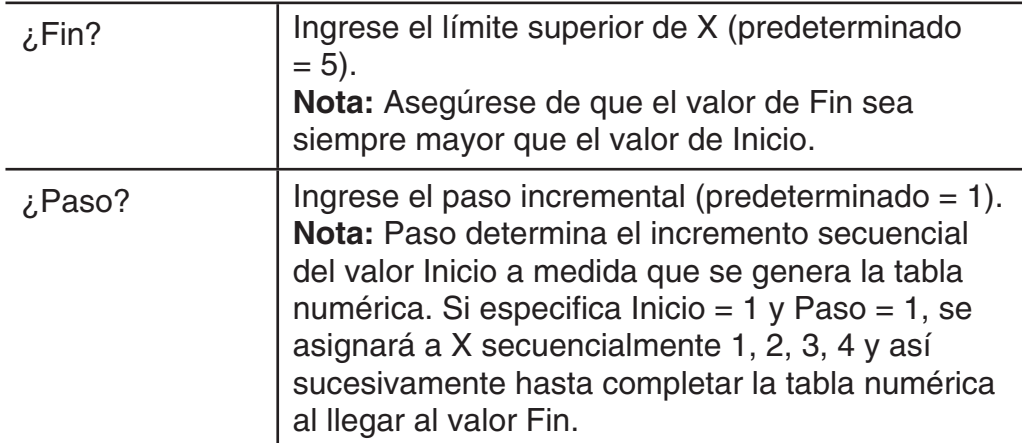

- Al ingresar el valor Paso y presionar  $\equiv$  se genera y muestra una tabla numérica de acuerdo a los parámetros ingresados.
- · Si presiona <a>
G mientras se muestra la tabla numérica, regresará a la pantalla de entrada de función en el paso 2.

Generar una tabla numérica para la función  $f(x) = x^2 + \frac{1}{2}$  en el

rango  $-1 \le x \le 1$ , incrementada en pasos de 0,5 **MATH** 

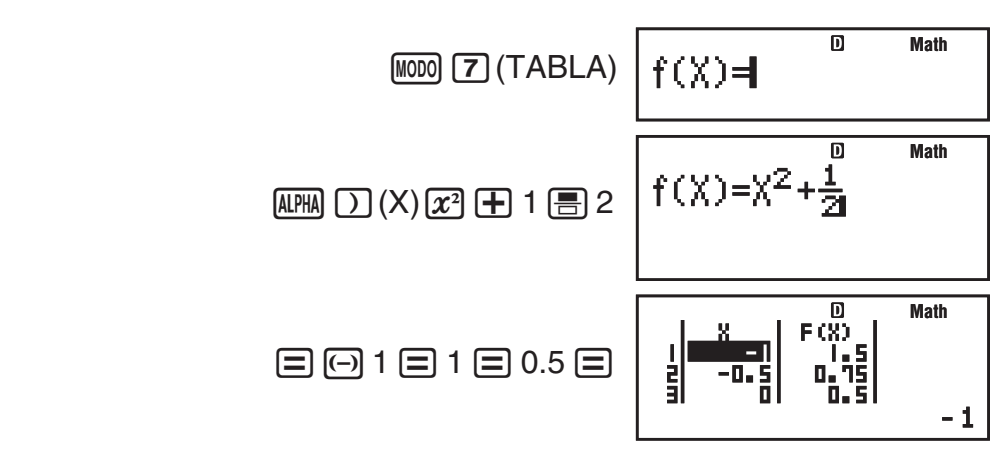

**Nota:** • Puede utilizar la pantalla de la tabla numérica solo para ver los valores. Los contenidos de una tabla no pueden editarse. • La generación de una tabla numérica produce el cambio del contenido en la variable X.

**Importante:** La función que ingresa para generar la tabla se elimina siempre que muestre el menú de configuración en el modo TABLA y alterne entre las visualizaciones Natural y Linear.

# **Cálculos vectoriales (VECTOR)**

Use el modo VECTOR para realizar cálculos vectoriales en 2 y 3 dimensiones. Para realizar cálculos vectoriales, primero asigne datos a las variables vectoriales especiales (VctA, VctB, VctC) y utilice las variables en el cálculo como se muestra en el ejemplo que sigue.

$$
\boxed{\mathscr{D}_1}
$$
 Asignar (1, 2) a VctA y (3, 4) a VctB y realizar los cálculos  
signientes: (1, 2) + (3, 4)

- 1. Presione  $\text{MOM}$  **8** (VECTOR) para ingresar al modo VECTOR.
- 2. Presione  $\boxed{1}$  (VctA)  $\boxed{2}$  (2).
	- Se verá el editor de vectores para entrada del vector bidimensional VctA.

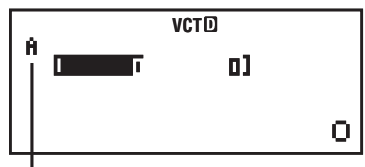

"A" representa a "VctA".

- 3. Ingreso de los elementos de VctA:  $1 \equiv 2 \equiv$ .
- 4. Realice la siguiente operación de teclas:  $\boxed{\text{S}}$  (VECTOR) 2 (Datos) 2  $(VctB)$   $2(2)$ .
	- Se verá el editor de vectores para entrada del vector bidimensional VctB.
- 5. Ingreso de los elementos de VctB:  $3 \equiv 4 \equiv$ .
- 6. Presione a para avanzar a la pantalla de cálculos y ejecute el cálculo  $(VctA + VctB)$ :  $\boxed{\text{SHFT}}$  5 (VECTOR) 3 (VctA)  $\boxed{\text{H}}$   $\boxed{\text{SHFT}}$  5 (VECTOR)  $\boxed{\text{A}}$  $(VctB) \equiv$ .
	- Se verá la pantalla VctAns con los resultados.

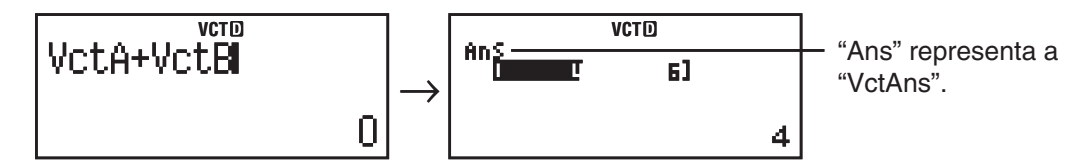

 **Nota:** "VctAns" representa a "Memoria de respuesta de vectores". Vea "Memoria de respuesta de vectores" para más información.

### **Memoria de respuesta de vectores**

Cada vez que el resultado de un cálculo ejecutado en modo VECTOR sea un vector, el resultado aparecerá en la pantalla VctAns. El resultado será asignado también a una variable denominada "VctAns".

La variable VctAns puede utilizarse en los cálculos descriptos a continuación.

- Para introducir la variable VctAns en un cálculo, realice la siguiente operación: [SHIFT] [5] (VECTOR) [6] (VctAns).
- Al presionar una de las siguientes teclas con la pantalla VctAns a la vista se pasará inmediatamente a la pantalla de cálculo:  $\Box$ ,  $\Box$ ,  $\Box$ ,  $\Box$ . La pantalla de cálculo mostrará la variable VctAns seguida por el operador de la tecla que pulsó.

# **Asignación y edición de datos de vectores variables**

**Importante:** Las operaciones siguientes no son compatibles con el editor de  $vectors: \mathbb{M}$ ,  $\mathbb{S}$ HFT $\mathbb{M}$ ,  $\mathbb{M}$ (M–),  $\mathbb{S}$ HFT $\mathbb{R}$  $\mathbb{R}$ (STO). Pol, Rec, y expresiones múltiples tampoco pueden ingresarse con el editor de vectores.

### **Asignar datos nuevos a una variable vectorial:**

- 1. Presione  $\boxed{\text{S}}$  (VECTOR)  $\boxed{1}$  (Dim), y luego sobre el menú que aparece, seleccione la variable tipo vector a la que desea asignar datos.
- 2. En el siguiente menú seleccione la dimensión ( *m* ).
- 3. Utilice el editor de vectores que aparece para ingresar los elementos del vector.

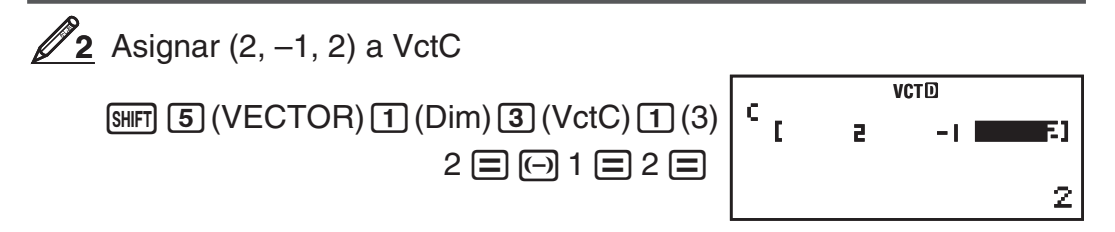

### **Editar los elementos de una variable vectorial:**

1. Presione  $\lim_{\epsilon \to 0}$  (VECTOR) 2 (Datos), y luego sobre el menú que aparece, seleccione la variable tipo vector que desee editar.

- 2. Utilice el editor de vectores que aparece para ingresar los elementos del vector.
	- Desplace el cursor hasta la celda que contiene los elementos que desee cambiar, ingrese el nuevo valor y presione  $\equiv$ .

### **Copiar el contenido de la variable vectorial (o de VctAns):**

- 1. Use el editor de vectores para ver el vector que desee copiar.
	- Si desea copiar VctA, por ejemplo, realice la siguiente operación de teclas:  $\sqrt{5}$ (VECTOR)  $\sqrt{2}$ (Datos)  $\sqrt{1}$ (VctA).
	- Si desea copiar el contenido de VctAns, realice la siguiente operación para mostrar la pantalla VctAns:  $[AG]$   $[MH]$   $[5]$  (VECTOR)  $[6]$  (VctAns)  $[=]$ .
- 2. Presione  $\left[\frac{1}{2}T\right]$   $\left[\frac{1}{2}T\right]$  y realice alguna de las siguientes operaciones de tecla para especificar el destino de la copia:  $\overline{(\cdot)}$  (VctA),  $\overline{(\cdot)}$  (VctB), o  $[hyp]$  (VctC).
	- Así se verá el editor de vectores con el contenido del destino de la copia.

### **Ejemplo de cálculo con vectores**

Los siguientes ejemplos usan VctA =  $(1, 2)$  y VctB =  $(3, 4)$  desde  $\mathcal{D}_1$  y VctC  $=(2, -1, 2)$  desde  $\mathbb{Z}_2$ . Puede ingresar una variable vector con una operación de teclas pulsando [SHIFT] [5] (VECTOR) y luego una de las siguientes teclas numéricas:  $\boxed{3}$ (VctA),  $\boxed{4}$ (VctB),  $\boxed{5}$ (VctC).

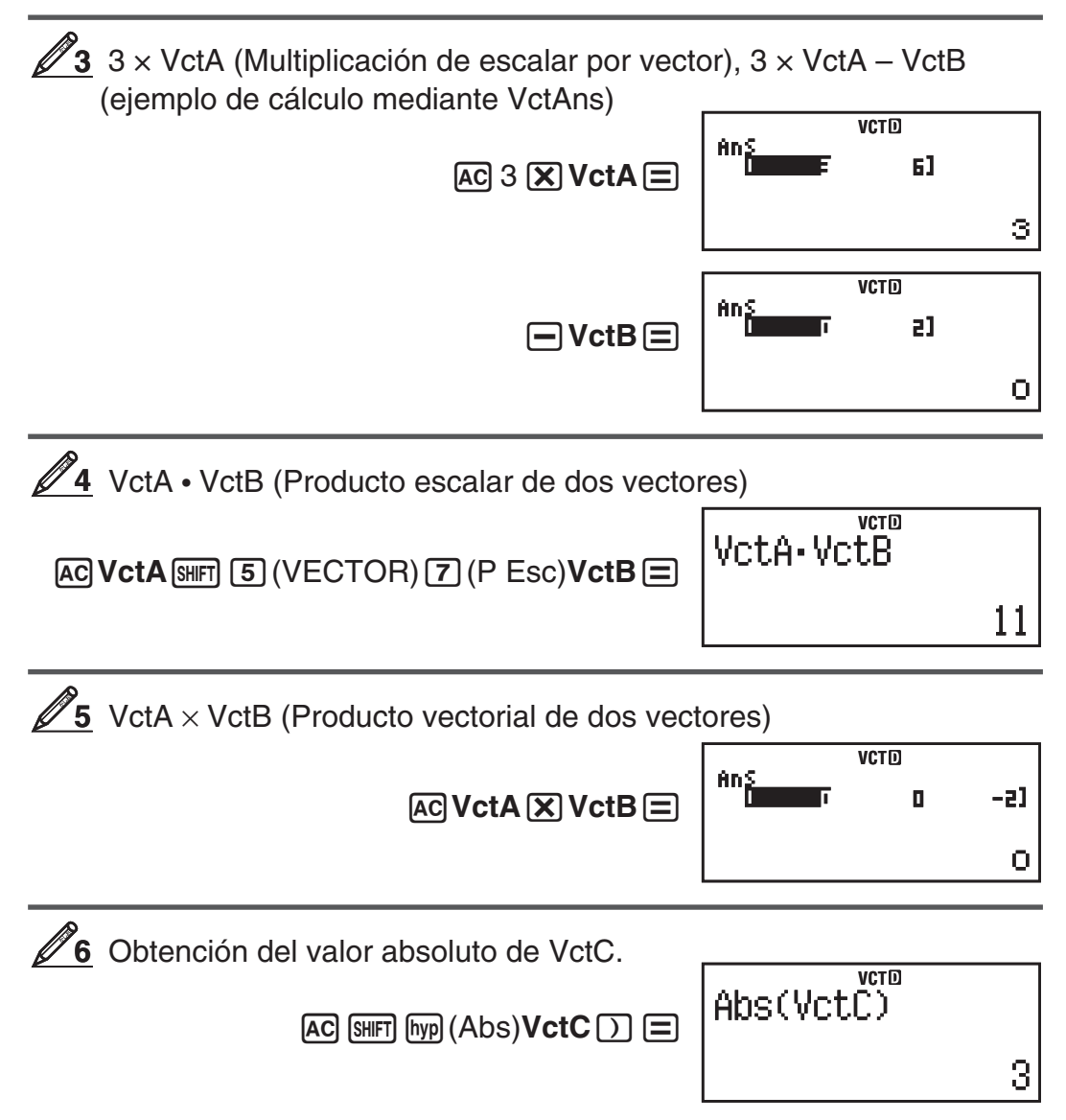

<span id="page-37-0"></span>**7** Determine el ángulo formado entre VctA y VctB con tres decimales  $(Fix 3)$ . Deg  $(\cos \theta = \frac{(A \cdot B)}{A \cdot B})$  $\theta$ , que implica  $\theta$  = cos<sup>-1</sup>  $\frac{(A \cdot B)}{(A+B)}$  $\frac{(N-1)}{|A||B|}$  $|A||B|$  $[SHIF]$   $[MOD]$   $[COMFIG]$   $[6]$   $(Fix)$   $[3]$ **AC**  $\overline{C}$  **VctA**  $\overline{S}$  **15** (VECTOR) **7** (P Esc) **VctB**  $\overline{D}$  **(-) VCTO FIX**<br>CVctA•VctB)÷(Ab⊳ **(1)** [SHIFT] [hyp]  $(Abs)$  **VctA**  $\boxed{)}$  [SHIFT] [hyp]  $(Abs)$ **VctB**<sub>()</sub>  $0.984\,$ ا<del>ن به سبب</del><br>COS<sup>-1</sup>(Ans)  $\boxed{\mathsf{SHIFT}}$   $\boxed{\mathsf{cos}}$   $\boxed{\mathsf{COS}^{-1}}$   $\boxed{\mathsf{Ans}}$   $\boxed{\mathsf{D}}$   $\boxed{\equiv}$  $10,305$ 

# **Constantes científicas**

Su calculadora incorpora 40 constantes científicas que pueden utilizarse en cualquier modo excepto BASE-N. Cada constante científica se muestra con un único símbolo (tal como π), que puede utilizarse como expresión en los cálculos.

Para ingresar una constante científica, presione SHFT [7] (CONST) y luego ingrese el número de dígitos correspondiente a la constante que desee.

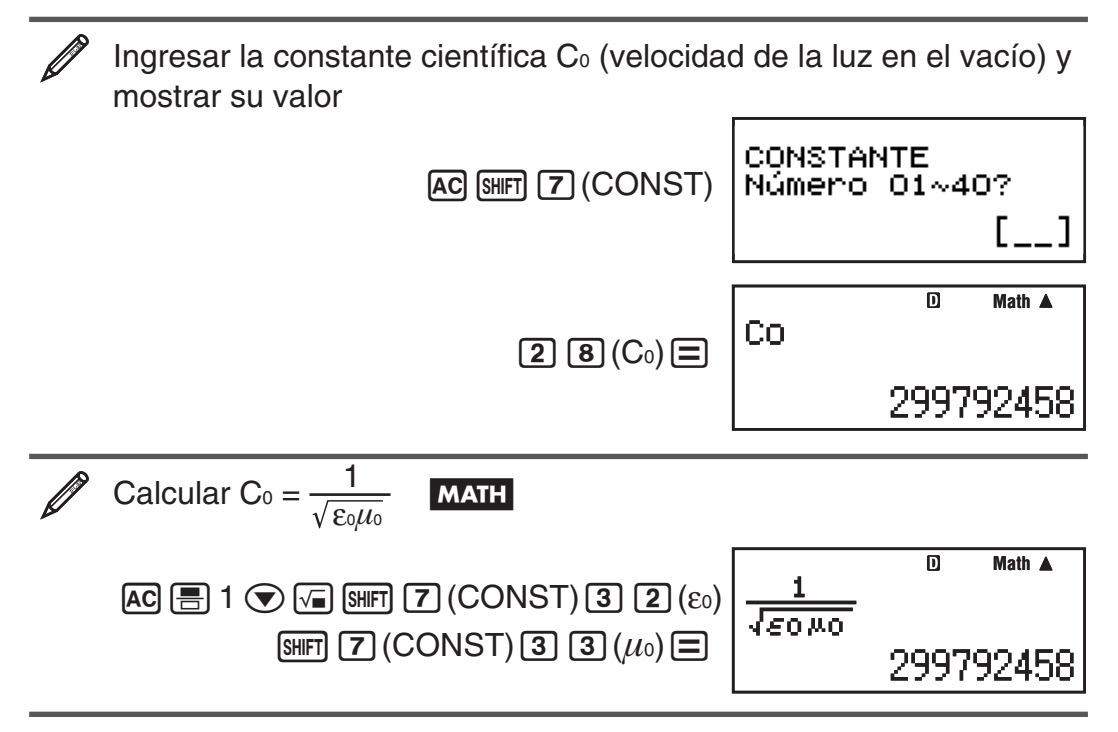

A continuación se muestran las constantes científicas con su número de orden de dos dígitos.

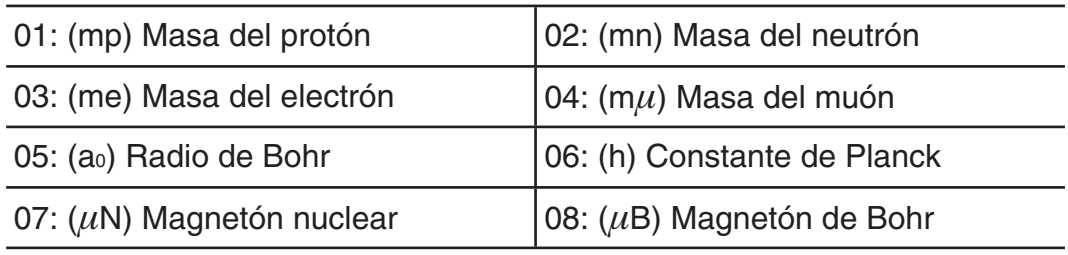

<span id="page-38-0"></span>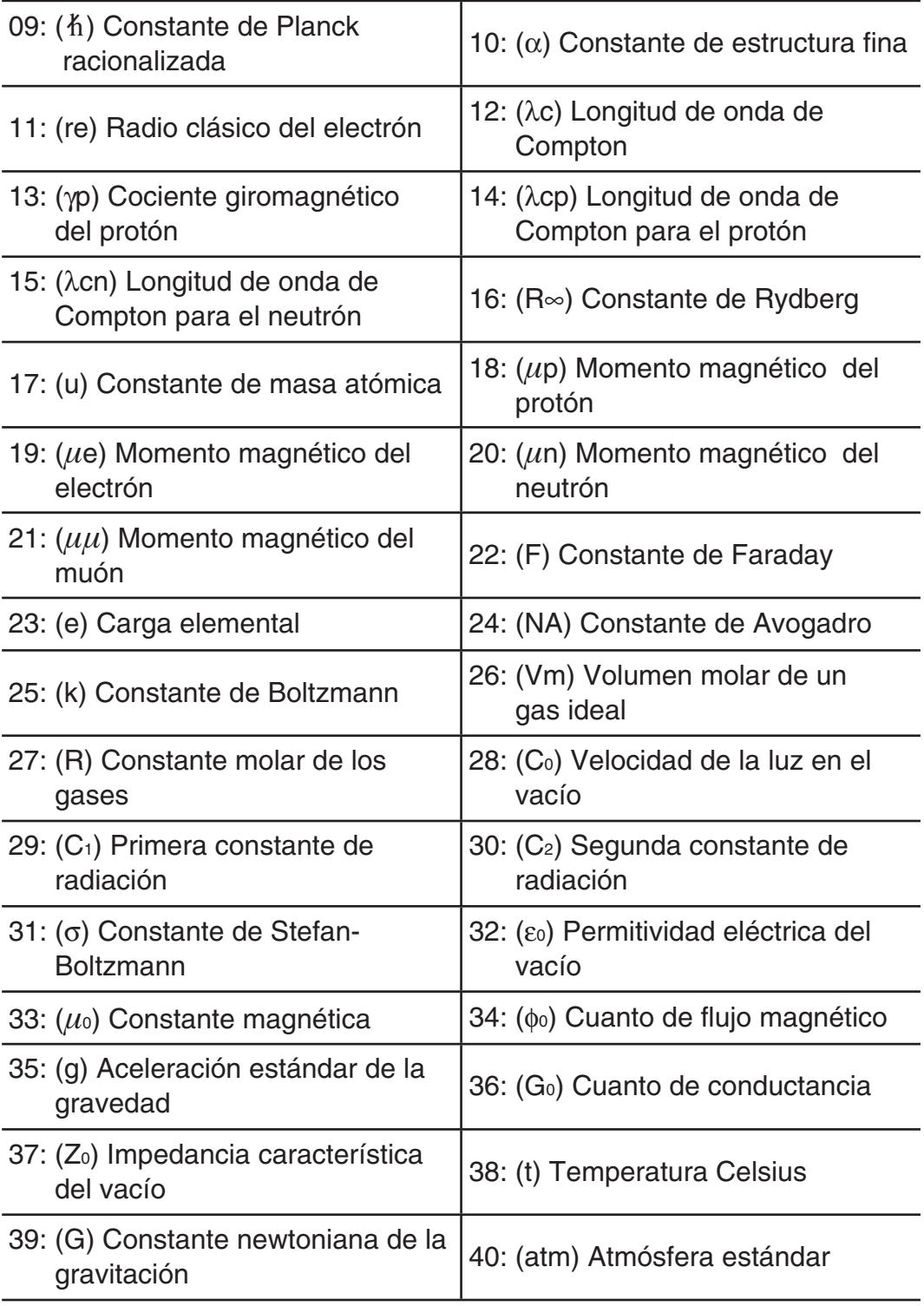

Los valores se basan en los recomendados por CODATA (2010).

# **Conversión de unidades**

Los comandos de conversión de unidades incorporados en la calculadora hacen simple convertir magnitudes de un sistema de unidades a otro. Puede utilizar los comandos de conversión de unidades en cualquier modo de cálculo excepto BASE-N y TABLA.

Para ingresar un comando de conversión de unidades en un cálculo, presione SHIFT **8** (CONV) y luego ingrese el número de dos dígitos correspondiente al comando que desee.

<span id="page-39-0"></span>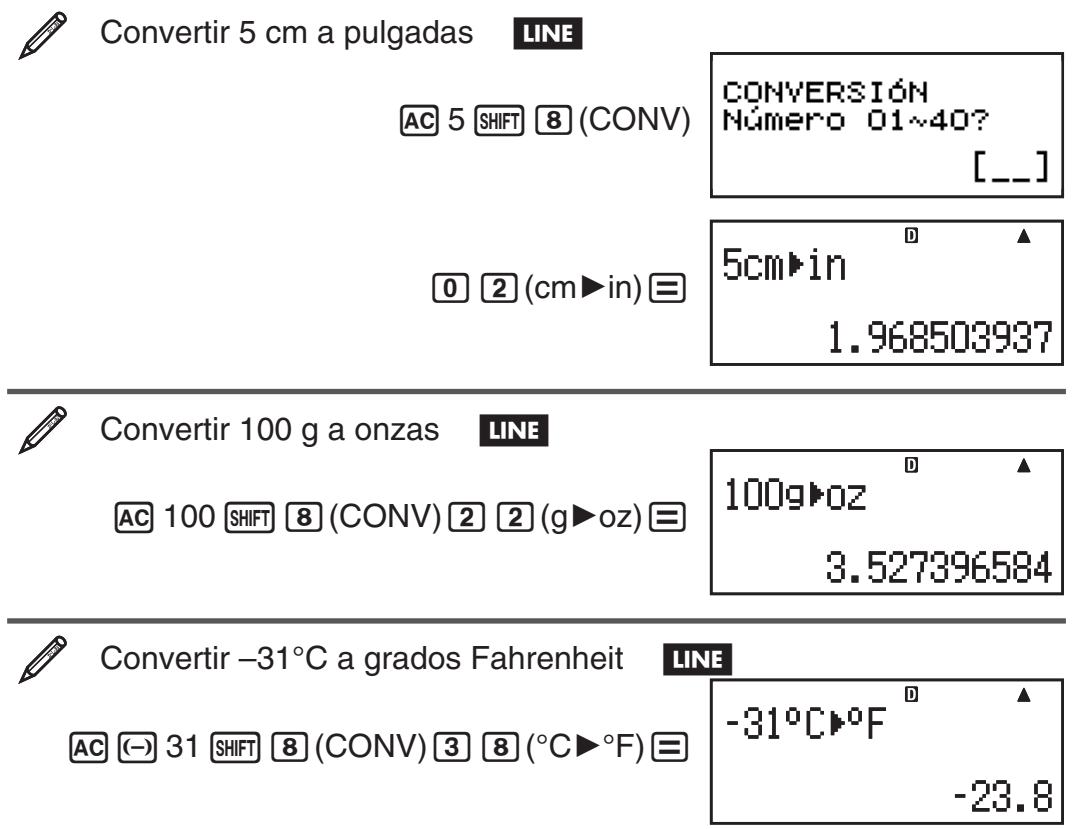

A continuación se muestran los números de dos dígitos que identifican cada uno de los comandos de conversión de unidades.

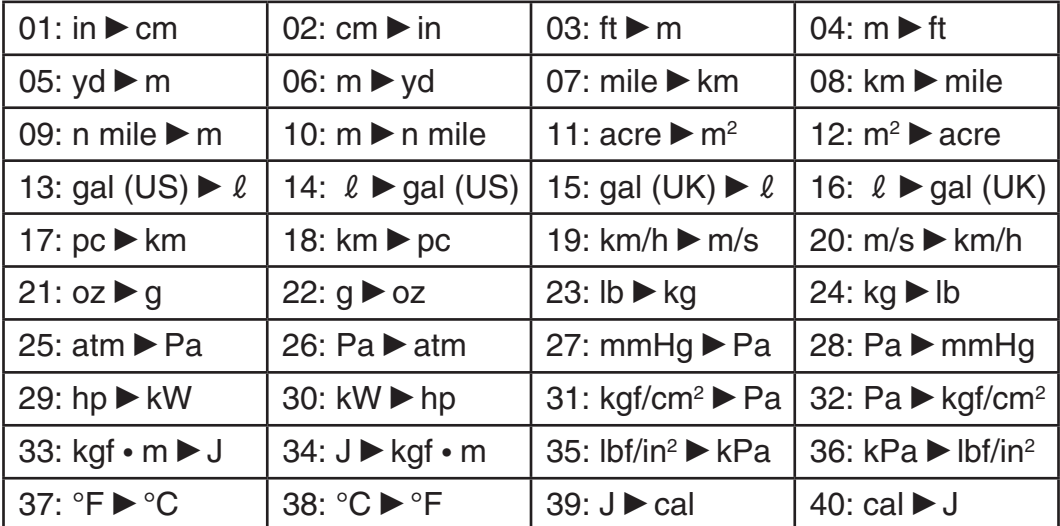

Los datos de fórmulas de conversión se basan en el documento "NIST Special Publication 811 (2008)".

**Nota:** El comando J▶cal realiza conversión de valores a 15°C de temperatura.

### **Rangos de cálculo, cantidad de dígitos y precisión**

El rango del cálculo, la cantidad de dígitos usados internamente para el cálculo y la precisión del cálculo dependen del tipo de cálculo que realice.

# **Rango del cálculo y precisión**

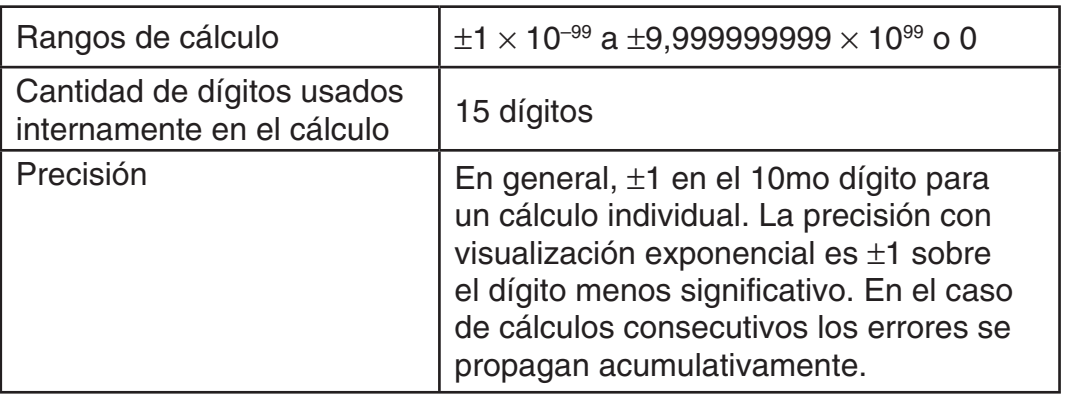

### **Rangos de entrada de cálculo de funciones y precisión**

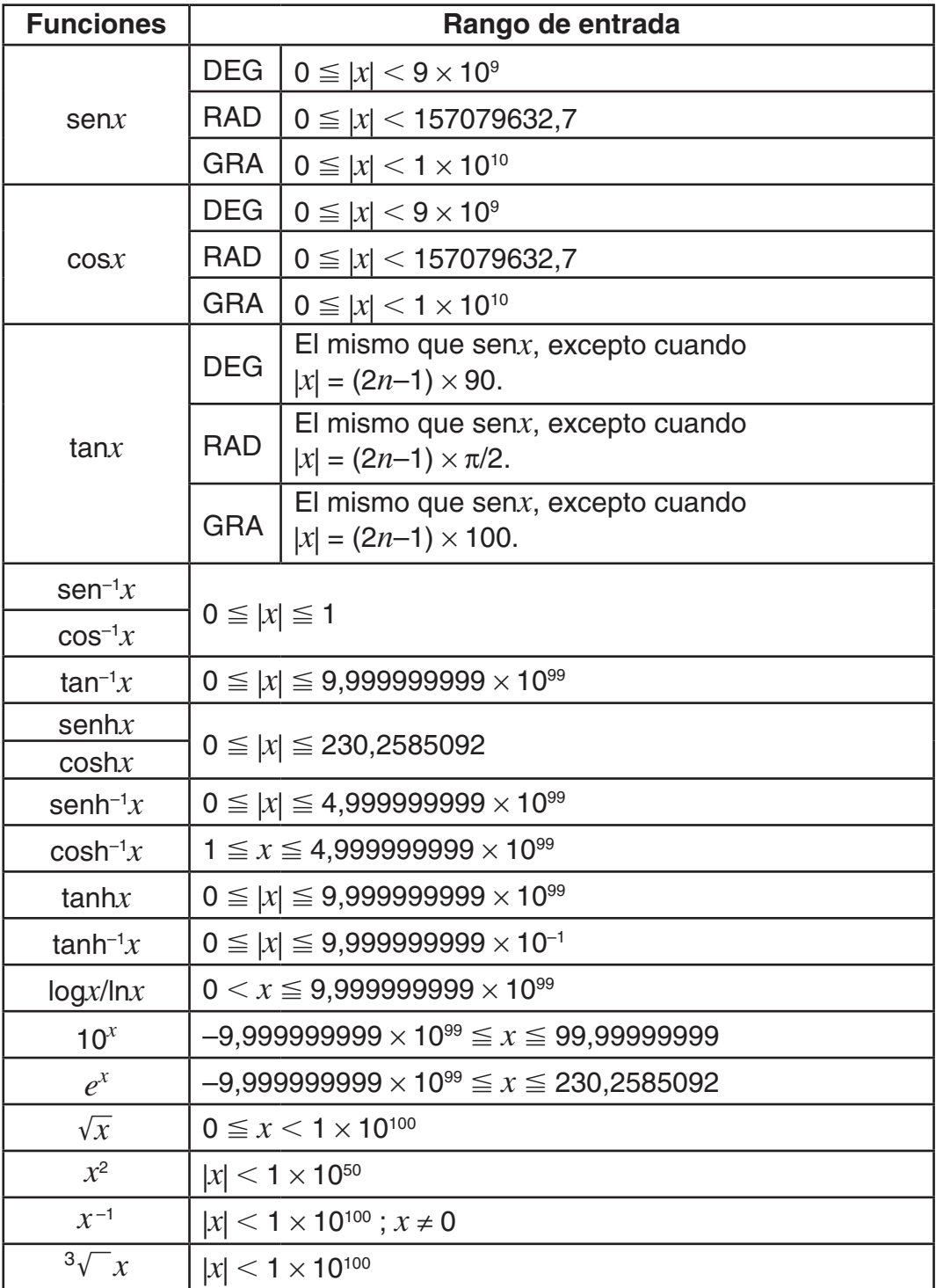

<span id="page-41-0"></span>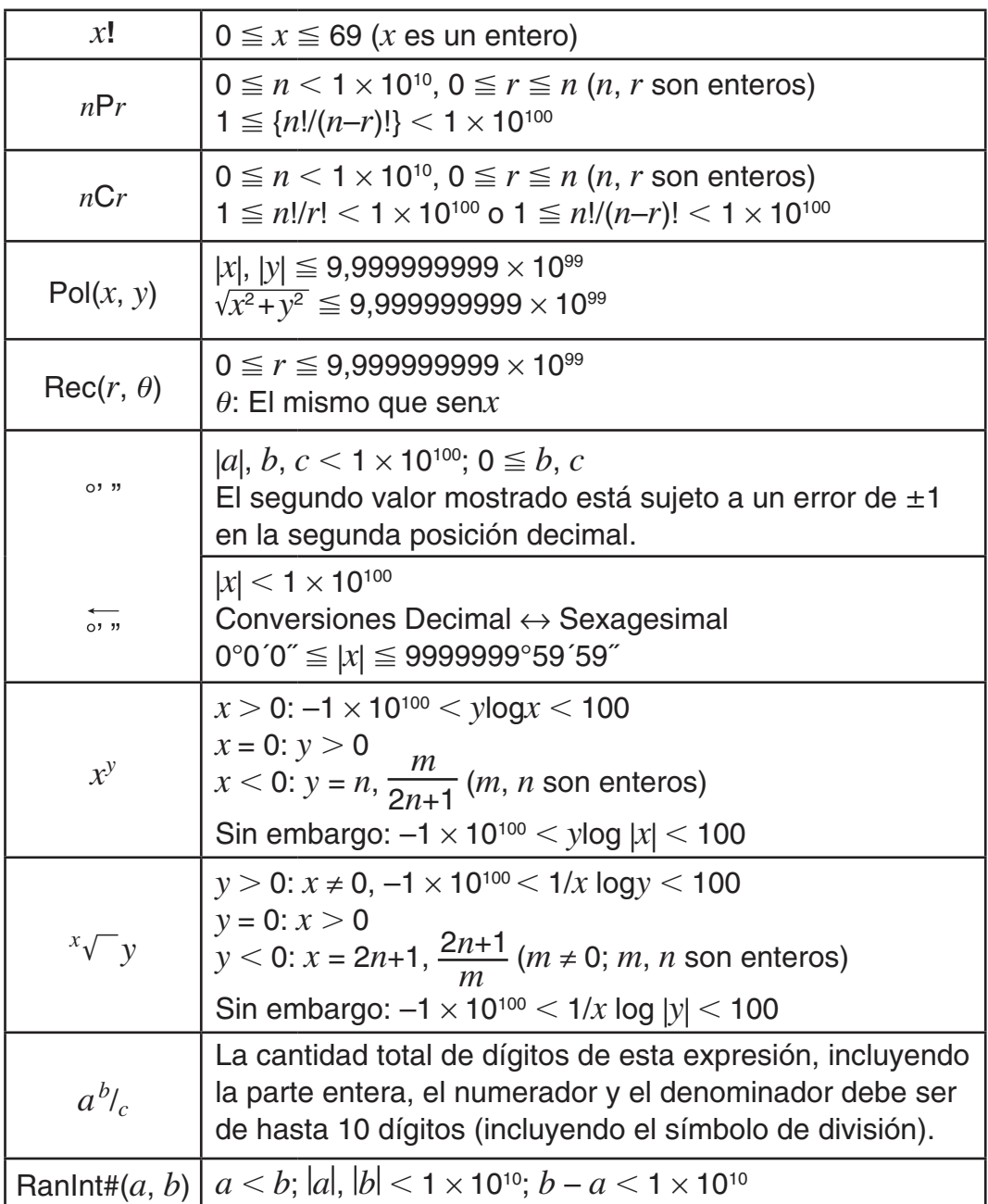

- La precisión es esencialmente la misma que se describe en "Rango del cálculo y precisión" anteriormente.
- Los tipos de función  $x^y$ ,  $\sqrt[x]{y}$ ,  $\sqrt[3]{y}$ ,  $x!$ , *nPr*, *nCr* requieren cálculos internos consecutivos que pueden producir una acumulación de los errores producidos en cada cálculo.
- El error es acumulativo y tiende a ser grande en la vecindad del punto singular de la función y punto de inflexión.
- El rango de los resultados de cálculos que pueden visualizarse en formato  $\pi$ cuando se utiliza visualización Natural es | *x* | 10 6 . Observe, sin embargo, que por un error de cálculo interno puede que sea imposible ver algunos resultados en formato  $\pi$ . Este error puede también hacer que los resultados del cálculo que deberían aparecer en formato decimal aparezcan en formato  $\pi$ .

### **Errores**

La calculadora mostrará un mensaje cada vez que, durante el cálculo, ocurra un error por cualquier motivo. Existen dos modos para salir de un mensaje de error en pantalla: presionando  $\bigcirc$  o  $\bigcirc$  para ver la ubicación del error, o presionando [AC] para eliminar el mensaje y el cálculo que se intentaba.

# **Visualización de la ubicación del error**

Mientras se muestra el mensaje de error, presione  $\bigcirc$  o  $\bigcirc$  para regresar a la pantalla de cálculo. El cursor se posicionará en el lugar donde el error ocurrió, listo para una entrada. Realice las correcciones necesarias al cálculo y ejecútelo nuevamente.

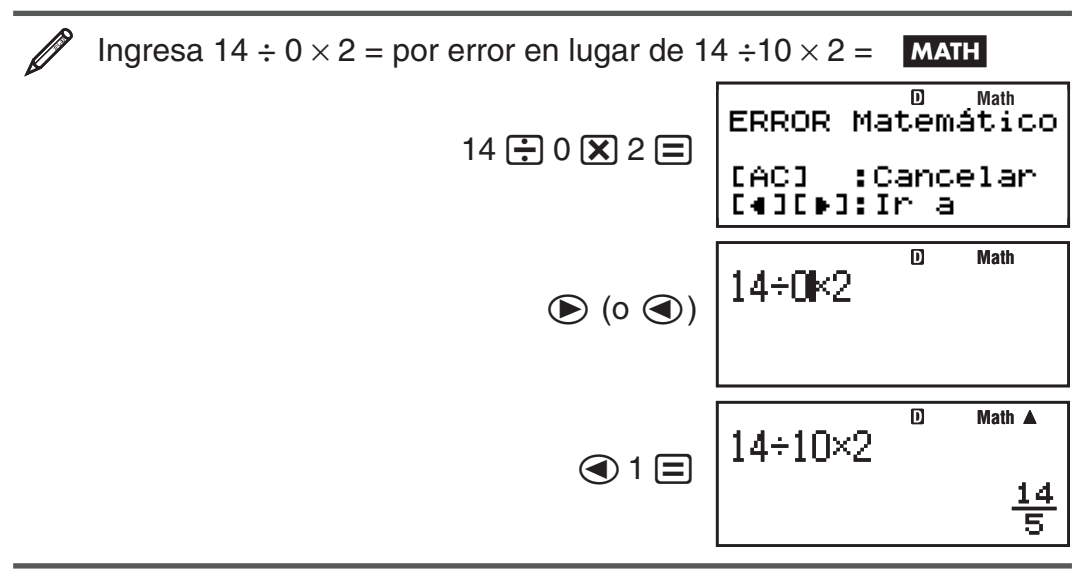

### **Eliminar el mensaje de error**

Mientras se muestra el mensaje de error, presione <a>[a]</a> para regresar a la pantalla de cálculo. Tenga cuidado que así se elimina también el cálculo que contenía el error.

### **Mensajes de error**

### **ERROR Matemático**

**Causa:** • El resultado intermedio o final de su operación excede el rango de cálculo permitido. • Su entrada excede el rango de entrada permitido (en particular al usar funciones). • El cálculo que intenta realizar contiene una operación matemática inválida (una división por cero, por ejemplo).

 **Acción:** • Controle los valores ingresados, reduzca la cantidad de dígitos e intente nuevamente. • Cuando se utiliza la memoria independiente o una variable como argumento de una función, asegúrese de que la memoria o el valor de la variable se encuentren dentro del rango admisible de la función.

### **ERROR Pila**

 **Causa:** • El cálculo que está realizando ha excedido la capacidad de la pila de ejecución numérica o la pila de ejecución de comandos.

 • El cálculo que está realizando ha excedido la capacidad de la pila de ejecución de matrices o vectores.

 **Acción:** • Simplifique la expresión del cálculo de manera de no exceder la capacidad de las pilas de ejecución. • Intente dividir el cálculo en dos o más partes.

### **ERROR Sintáctico**

 **Causa:** Existe un problema con el formato del cálculo que está realizando.  **Acción:** Realice los cambios necesarios.

### **ERROR Argumento**

**Causa:** Existe un problema con el argumento del cálculo que está realizando.

 **Acción:** Realice los cambios necesarios.

### <span id="page-43-0"></span> **ERROR Dimensión (Modos MATRIX y VECTOR solamente)**

 **Causa:** • La matriz o el vector que intenta utilizar fueron ingresados sin especificar su dimensión. • Intenta realizar un cálculo con matrices o vectores cuyas dimensiones exceden a este tipo de cálculo.

 **Acción:** • Especifique la dimensión de la matriz o del vector y realice el cálculo nuevamente. • Controle si las dimensiones especificadas de vectores o matrices utilizados son compatibles con el cálculo que se intenta.

### **ERROR Variable (En modo SOLVE solamente)**

 **Causa:** • No especificó una variable en la ecuación a resolver y no existe una variable X en la ecuación que ingresó. • La variable indicada no está incluida en la ecuación que ingresó.

 **Acción:** • La ecuación que ingresa debe incluir a la variable de interés, denominándola X si no especifica otra en contrario. • Especifique cuál es la variable incluida en la ecuación que ingresa.

### **Error Imp Resolver (En modo SOLVE solamente)**

 **Causa:** La calculadora no puede obtener una solución.

 **Acción:** • Revise posibles errores en la ecuación ingresada. • Ingrese un valor para la variable a resolver cercano a la solución esperada e intente nuevamente.

### **Error MEM Insuficiente**

**Causa:** La configuración de los parámetros del modo TABLA provocó que se generaran más de 30 valores de X para una tabla.

**Acción:** Estreche el rango de cálculo de la tabla cambiando los valores de Inicio, Fin y Paso e intente nuevamente.

### **Error Tiempo Transc**

 **Causa:** El cálculo diferencial o integral en proceso termina sin cumplir la condición de finalización.

**Acción:** Intente incrementar el valor de tolerancia, tol. Observe que, haciéndolo, disminuye la precisión de la solución obtenida.

### **Antes de suponer un mal funcionamiento de la calculadora...**

Ejecute los siguientes pasos cada vez que ocurra un error durante un cálculo o cuando los resultados del cálculo difieran de lo esperado. Si efectúa un paso pero el problema persiste, pase al siguiente paso.

Cuide hacer copias de los datos importantes por separado antes de ejecutar esos pasos.

- 1. Controle la expresión a calcular para asegurarse de que no contenga errores.
- 2. Asegúrese de utilizar el modo correcto para el tipo de cálculo que intenta realizar.
- 3. Si los pasos anteriores no corrigen el problema, presione la tecla [ENC]. De esta manera se permite que la calculadora realice una rutina que controla si las funciones a calcular operan correctamente. Si la calculadora encuentra alguna anormalidad, inicia automáticamente el modo de cálculo y limpia el contenido de la memoria. Para más detalles sobre el inicio de la configuración vea "Configuración de la calculadora".
- 4. Al realizar la siguiente operación, iniciará todos los modos y la configuración:  $\text{SHF}[\mathbf{9}]$  (CLR)  $\text{1}$  (Cnfig)  $\text{1}$  (Sí).

# <span id="page-44-0"></span> **Reemplazo de la pila**

La pantalla poco iluminada aun luego de ajustar el contraste o los dígitos borrosos apenas encendida la calculadora, son indicadores de que el nivel de la pila es bajo. Si esto sucede, reemplace la pila por una nueva.

 **Importante:** Al retirar la pila se perderá todo el contenido en la memoria de la calculadora.

- 1. Presione SHIFT AC (APAG) para apagar la calculadora.
	- Para asegurarse de no encender accidentalmente la calculadora mientras reemplaza la pila, coloque la cubierta deslizándola sobre el frente de la calculadora (fx-991LA PLUS).
- 2. Retire la cubierta tal como se muestra en la figura y reemplace la pila cuidando orientar los terminales positivo (+) y negativo (–) correctamente.

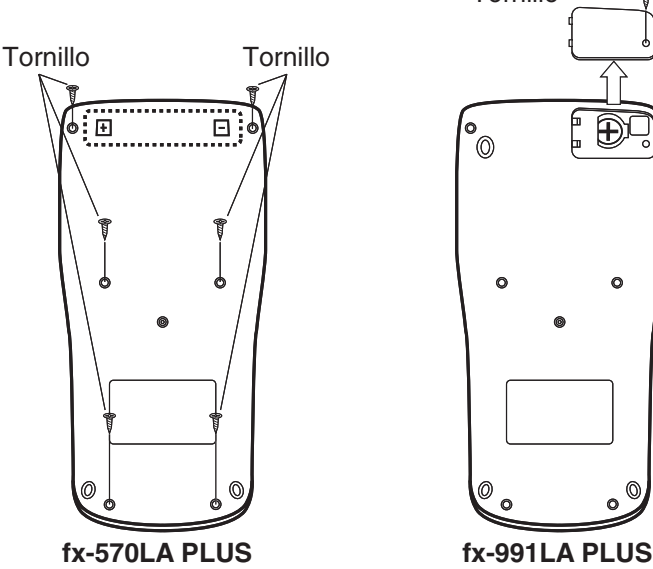

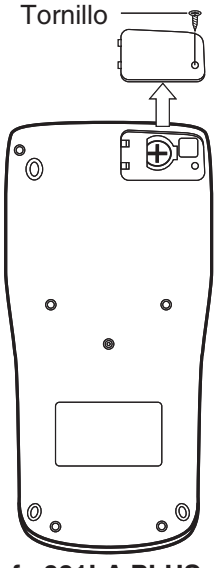

- 3. Vuelva a colocar la cubierta.
- 4. Inicie la calculadora:  $\mathbb{R}$   $\mathbb{R}$   $\mathbb{R$ 
	- ¡No omita realizar el paso anterior!

### **Especificaciones**

### **Alimentación:**

fx-570LA PLUS: Pila tamaño AAA R03 (UM-4)  $\times$  1

 fx-991LA PLUS: Celda solar incorporada; pila tipo botón LR44 (GPA76)  $\times$  1

### **Vida útil aproximada de la pila:**

 fx-570LA PLUS: 17.000 horas (con visualización continua del cursor destellante)

fx-991LA PLUS: 3 años (supuesto un funcionamiento de una hora por día)

 **Consumo de potencia:** 0,0002 W (fx-570LA PLUS)

### **Temperatura de operación:** 0°C a 40°C

### **Dimensiones:**

fx-570LA PLUS: 13,8 (Al)  $\times$  80 (An)  $\times$  162 (Pr) mm fx-991LA PLUS: 11,1 (Al)  $\times$  80 (An)  $\times$  162 (Pr) mm

### **Peso aproximado:**

 fx-570LA PLUS: 100 g con pila incluida fx-991LA PLUS: 95 g con pila incluida

# <span id="page-45-0"></span> **Preguntas más frecuentes**

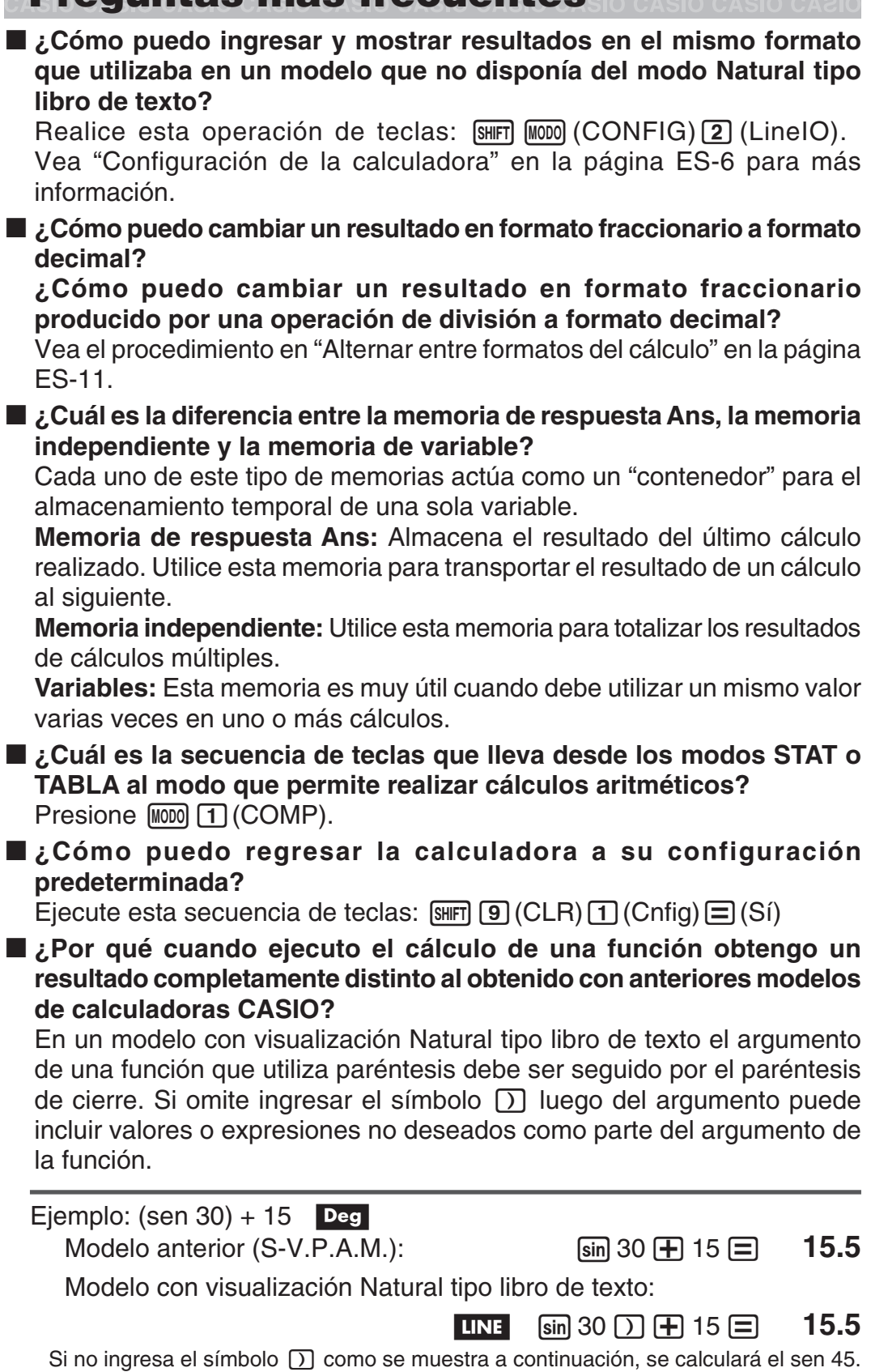

**sin 30 + 15 = 0.7071067812** 

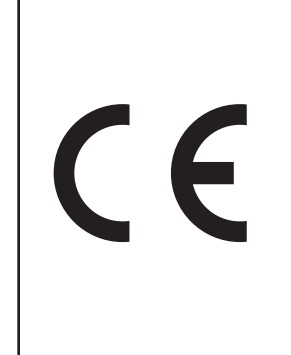

Manufacturer: CASIO COMPUTER CO., LTD. 6-2, Hon-machi 1-chome Shibuya-ku, Tokyo 151-8543, Japan

Responsible within the European Union: CASIO EUROPE GmbH Casio-Platz 1 22848 Norderstedt, Germany

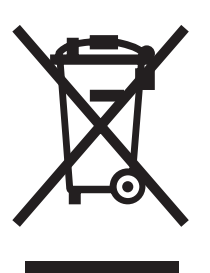

Este símbolo es válido sólo en países de la UE.

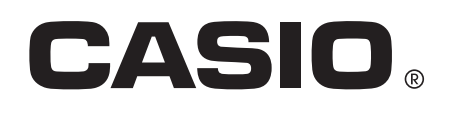

# **CASIO COMPUTER CO., LTD.**

6-2, Hon-machi 1-chome Shibuya-ku, Tokyo 151-8543, Japan

SA1406-B

**© 2014 CASIO COMPUTER CO., LTD.**